# **SSS SIEDLE**

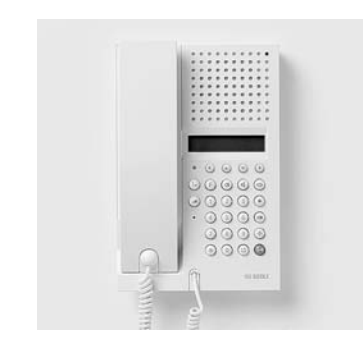

# **Bedienungsanleitung**

# **Systemtelefon ISDN**

TI 611-0 mit digitalem Anrufbeantworter und anreihbarem Multifunktionsmodul MFM/TI 611-0

# **Inhalt**

### **Tastenfunktionen**

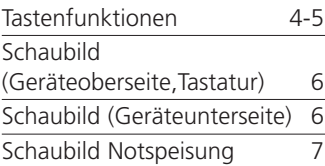

### **Inbetriebnahme**

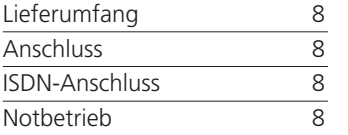

# **Bedienungshinweise**

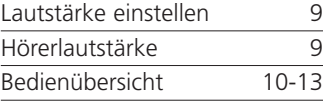

# **Telefonieren**

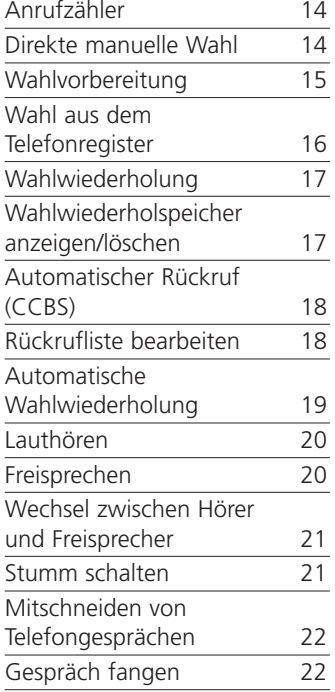

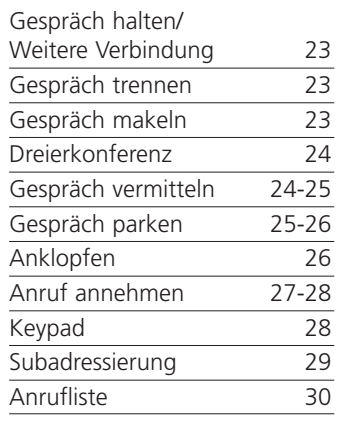

### **Telefonregister**

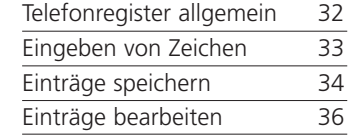

# **Einstellungen System**

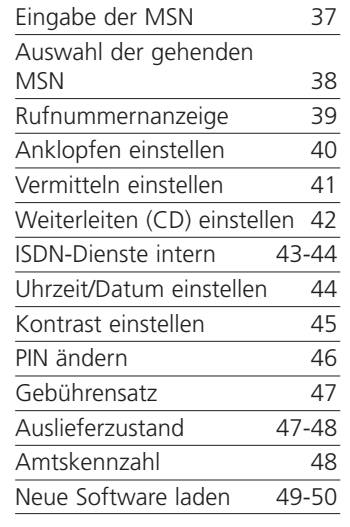

# **Einstellungen Telefon**

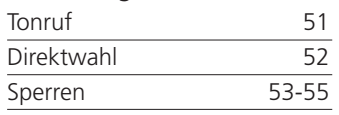

### **Termine**

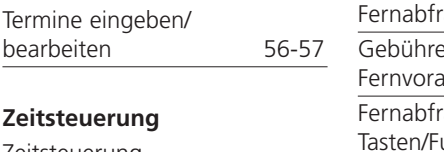

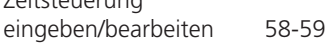

### **Information**

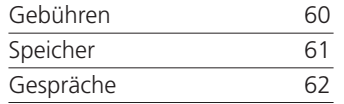

# **Makroprogrammierung**

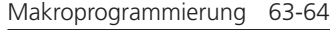

### **Anrufweiterschaltung**

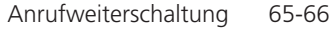

### **Anrufbeantworter**

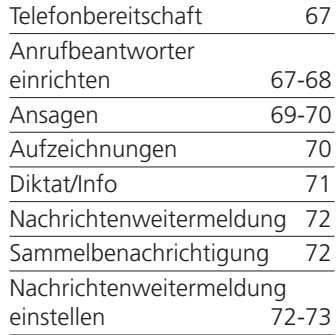

# **Fernabfrage**

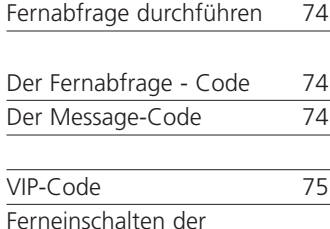

Telefonbereitschaft 75

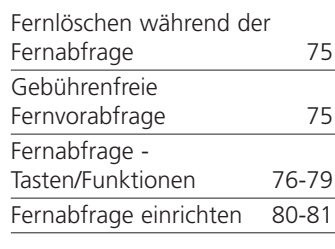

### **PC Anschluss/ Konfigurations-Software**

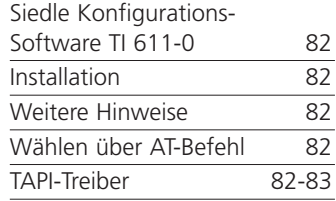

### **Wichtige Hinweise**

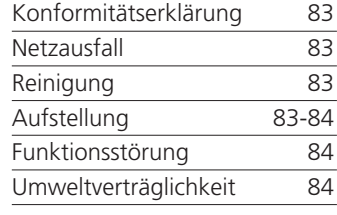

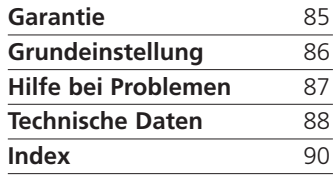

# **Tastenfunktionen TI 611-0 und MFM/TI 611-0**

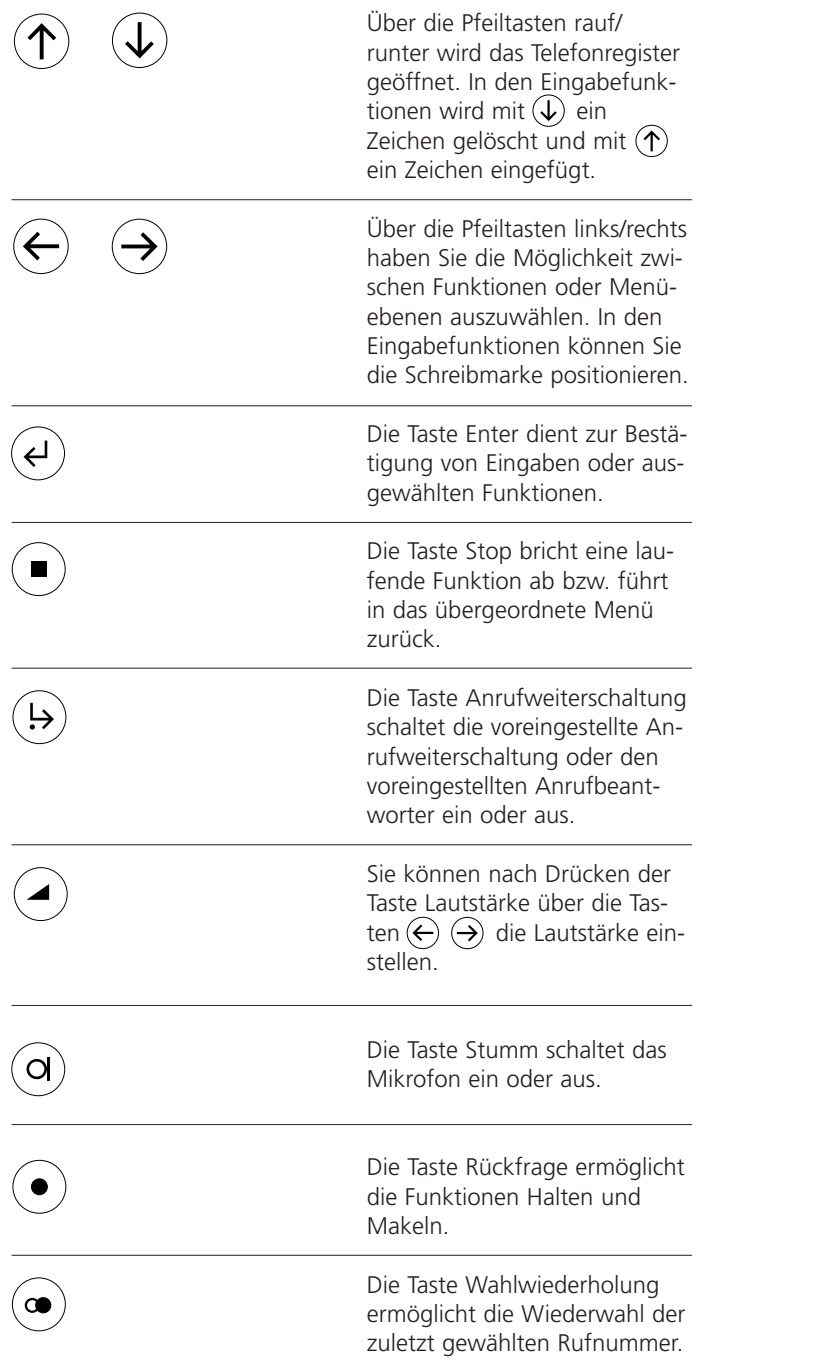

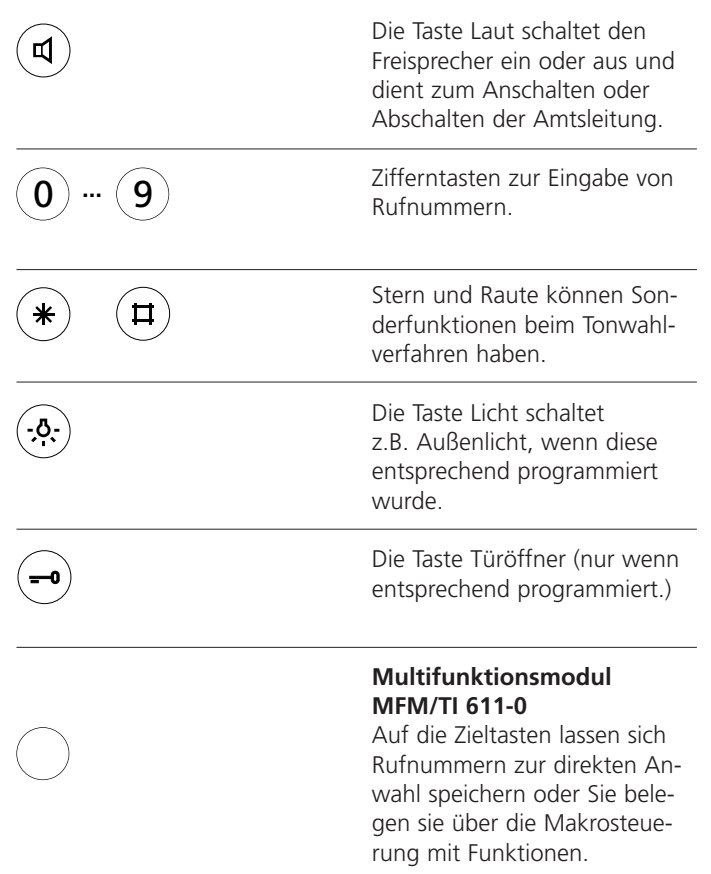

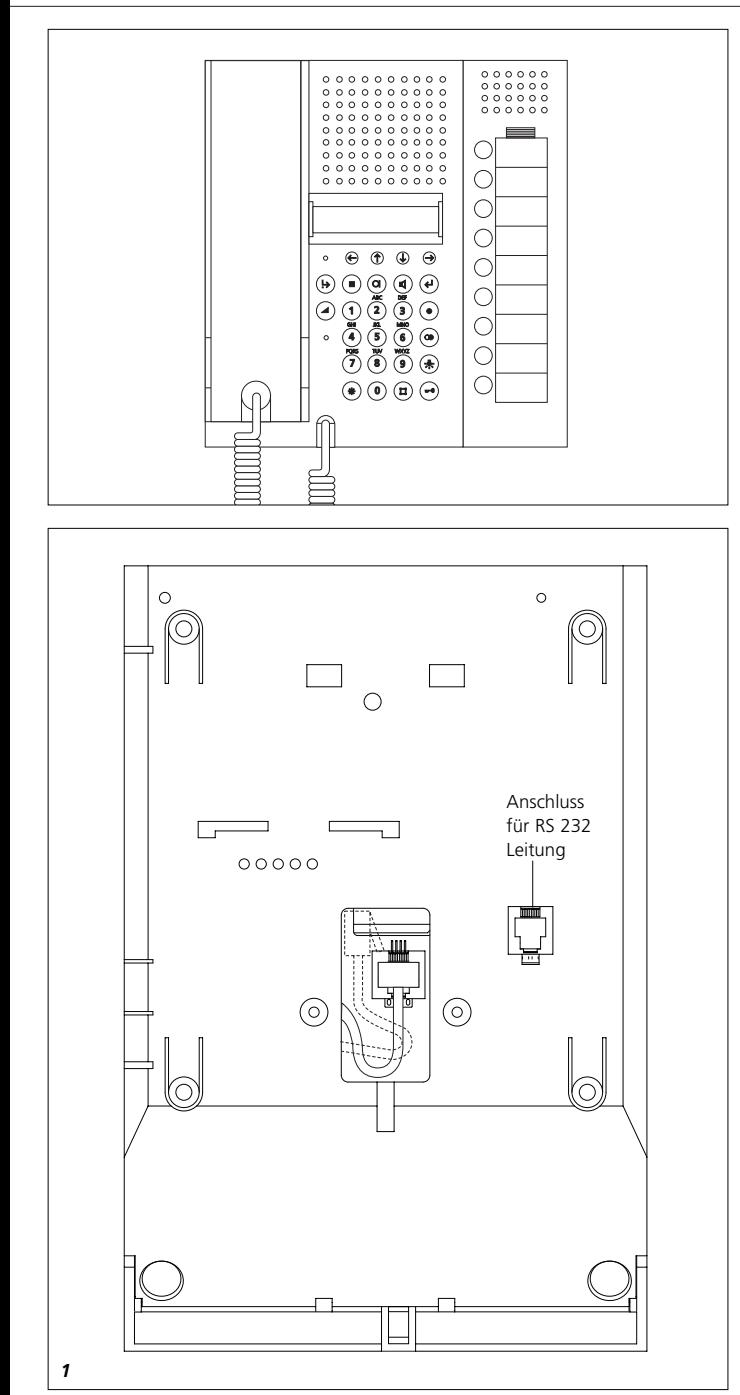

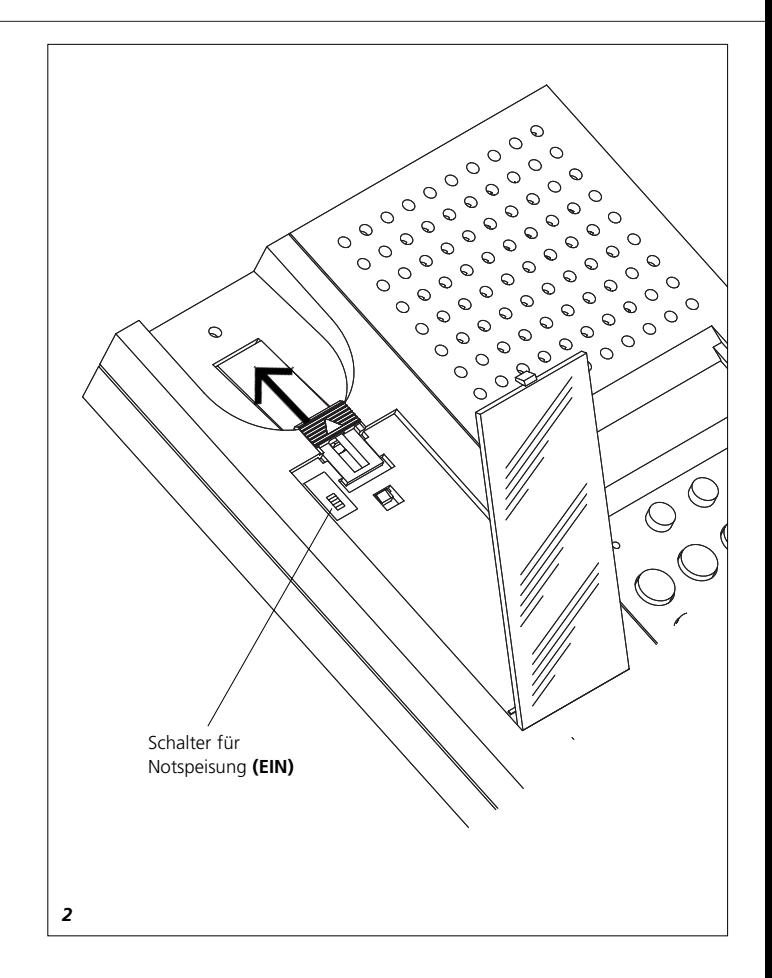

Das Siedle TI 611-0 wird als Wandgerät mit folgendem Zubehör ausgeliefert:

- eine Bedienungsanleitung
- eine Produktinformation (Wandmontage)
- ein Anschlusskabel RS 232

• die Siedle Konfigurations-Software TI 611-0 (für Windows 95/98, 2000, ME, NT und XP)

• der TAPI-Treiber

### **Anschluss**

Das TI 611-0 ist als Endgerät für den Anschluss an einen Euro-ISDN Mehrgeräteanschluss konzipiert. Bevor Sie Ihr Gerät in Betrieb nehmen können, müssen Sie

bei Wandmontage das Telefon öffen und entsprechend anschließen. Siehe hierzu beiliegende Produktinformation TI 611-0.

Bei Verwendung als Tischgerät, benötigen Sie zusätzlich das Zubehör-Tisch ZT/TI 611-0. Zur Montage bitte die dem ZT/TI 611-... beiliegende Produktinformation beachten.

Anschluss für RS 232 Leitung siehe Bild 1.

### **ISDN-Anschluss**

An diesem Anschluss werden eine Reihe von ISDN-Leistungsmerkmalen angeboten, die Ihr Telefon unterstützt. Nicht alle werden vom Netzbetreiber kostenfrei aufgeschaltet und müssen beantragt werden. Sie erhalten zu Ihrem Anschluss mehrere Rufnummern vom Netzbetreiber unter denen Ihr

Anschluss erreichbar ist. Die erste MSN wird automatisch nach dem ersten Anruf eingetragen. Diese Rufnummern (MSN) müssen Sie im Menü MSN eintragen, damit Ihr Telefon erreichbar ist. Alle weiteren Einstellungen für das Telefon und den Anrufbeantworter können individuell für jede MSN eingestellt werden. Innerhalb von Nebenstellenanlagen kann der Funktionsumfang eingeschränkt sein. Bitte lesen Sie zusätzlich die Kapitel "Amtskennzahl" und "Vermitteln einstellen".

### **Notbetrieb**

Die Stromversorgung Ihres Telefons erfolgt über Ihren ISDN-Anschluss. Hierzu muss der Netzanschluss des ISDN-NTBA mit der 230V-Versorgung verbunden sein. Sollte die 230V-Versorgung ausfallen, so wird durch Fernspeisung über die Vermittlungsstelle ein Notbetrieb für max. ein Endgerät bereitgestellt. Möchten Sie Ihr TI 611-0 als Nottelefon verwenden, so schalten Sie den Schalter für die Notspeisung auf "EIN". Notspeiseschalter siehe Bild 2; Beschriftungsfeld öffnen und Schrifteinlage entfernen.

Im Notbetrieb ist das Telefon nur eingeschränkt nutzbar. Insbesondere können folgende Funktionen fehlen:

- LCD-Anzeige im Ruhezustand
- Konfiguration des Telefons
- Alle Anrufbeantworterfunktionen
- Freisprechen/Lauthören

# **Inbetriebnahme Bedienungshinweis**

**Lautstärke einstellen** In allen Funktionen mit eingeschaltetem Lautsprecher können Sie die Lautstärke über die Tastatur einstellen. Die Anzeige gibt den eingestellten Wert wieder.

Wird für eine Dauer von 2s die Lautstärke nicht geändert, so schaltet das Telefon automatisch auf die vorherige Anzeige zurück.

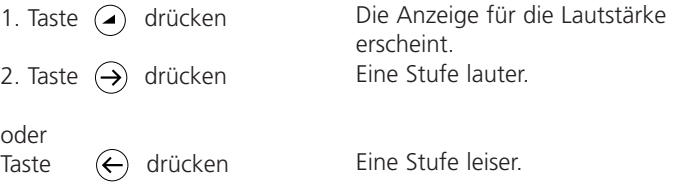

### **Hörerlautstärke**

Während eines Gespräches (außer Lauthörbetrieb) kann die Lautstärke des Hörers angehoben oder abgesenkt werden.

- 1. Taste  $\bigcirc$  drücken
- 2. Taste  $\left(\rightarrow\right)$  drücken

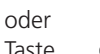

Taste  $\bigoplus$  drücken

Wird für eine Dauer von 2 sek. keine Taste gedrückt, so schaltet das Telefon automatisch auf die vorherige Anzeige zurück.

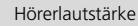

M

Die Anzeige für die Lautstärke erscheint. Eine Stufe lauter.

Eine Stufe leiser.

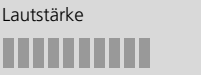

# **Bedienübersicht**

Alle einstellbaren Funktionen sind über ein Menü einzustellen. Untenstehend finden Sie eine Übersicht, die Ihnen helfen soll sich in den verschiedenen Menüebenen zurecht zu finden.

Im Grundzustand öffnen die Tasten links oder rechts das Menü. Die Taste  $\left(\widehat{\boldsymbol{\psi}}\right)$  führt zur nächst tieferen Ebene. Mit der Taste  $\overline{(\epsilon)}$  bestätigen Sie Ihre Eingaben. Die Taste Stop führt

zur nächst höheren Ebene bzw. bei zweimaligem Drücken in den Grundzustand. Sie haben auch die Möglichkeit, nach Öffnen des Menüs, über eine Ziffernfolge direkt zur gewünschten Funktion zu gelangen. Die Ziffernfolge entsprechen dem Menübaum. So wählen Sie z. B. Termine über die Tastenfolge  $\overline{(-)}$  -5-2 aus.

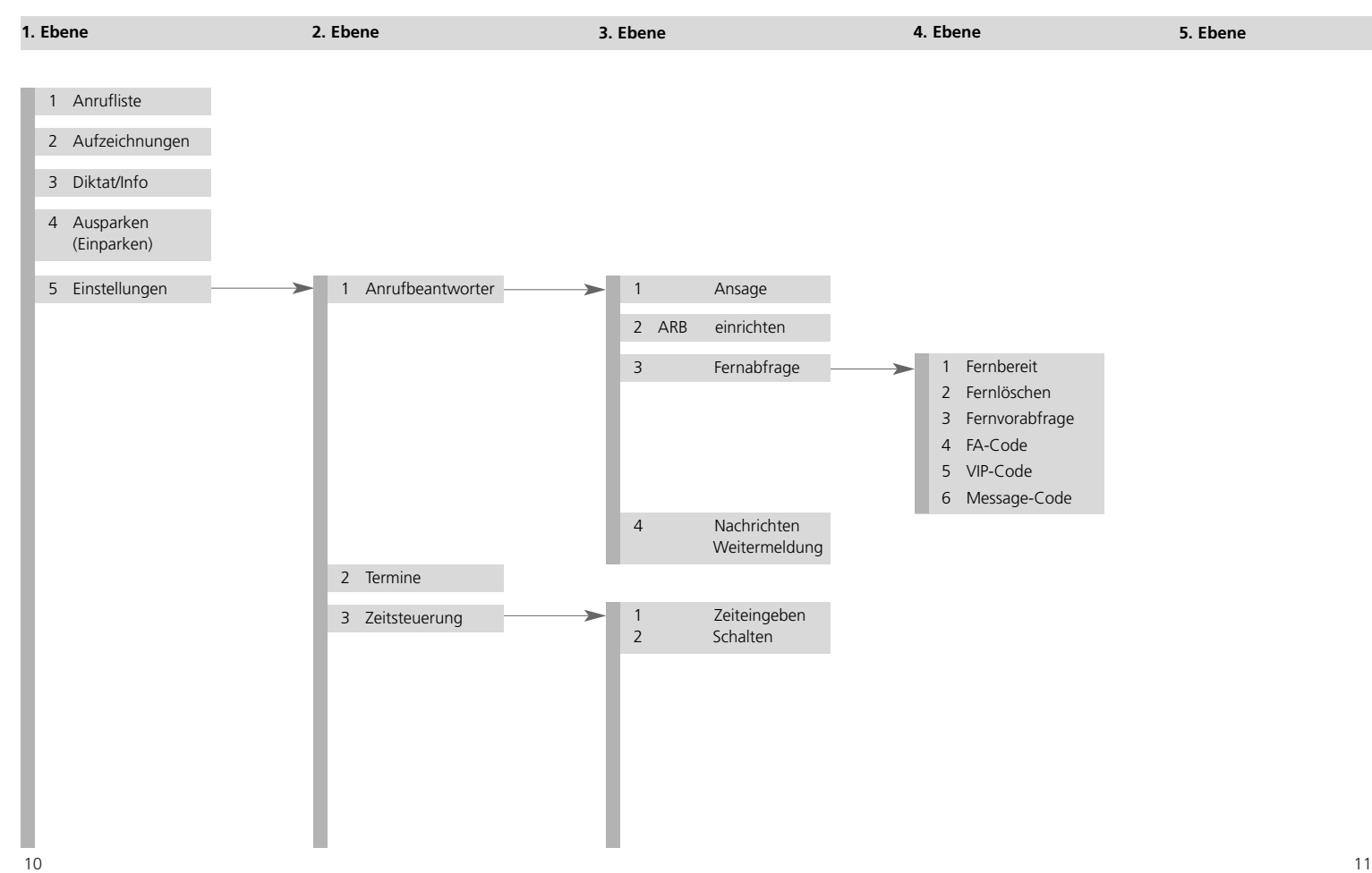

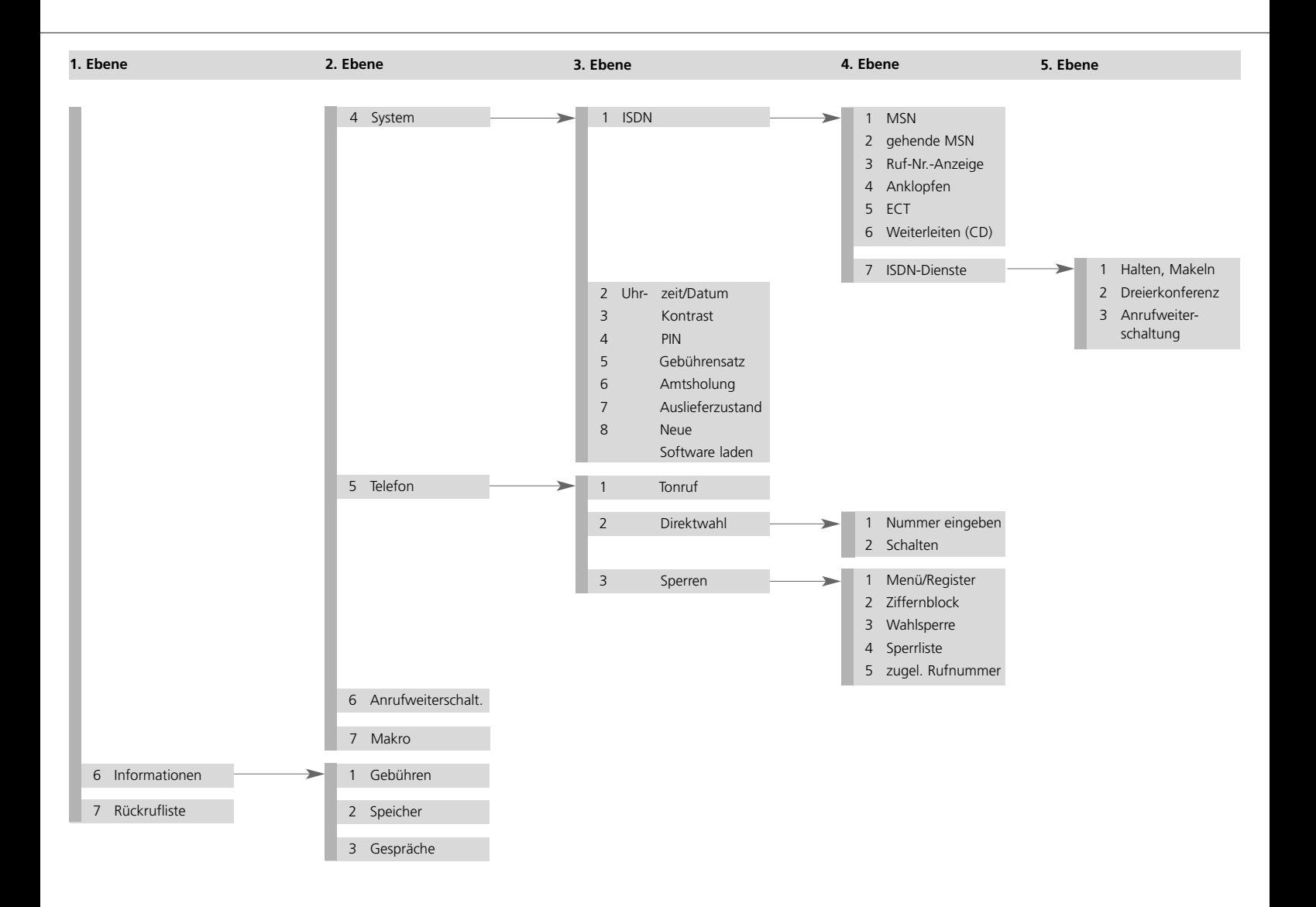

### **Anrufzähler**

Ihr Gerät besitzt einen eingebauten Anrufzähler, der Ihnen anzeigt, wieviele Anrufe zwischenzeitlich eingetroffen sind.

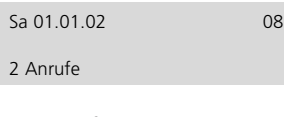

Der Anrufzähler wird automatisch gelöscht:

- beim Abheben des Hörers
- beim Abfragen der Anrufliste

### **Direkte manuelle Wahl**

Bei der direkten Wahl heben Sie zuerst den Hörer ab. Dann geben Sie die Rufnummer ein, während das Gerät gleichzeitig wählt. Nach Eingabe der letzten Ziffer der Rufnummer werden alle weiteren Ziffern als Tonwahlsignale (DTMF) ausgesendet. Sie haben hiermit die Möglichkeit Endgeräte fernzusteuern.

Hörer abheben.

Rufnummern über die Zifferntasten eingeben.

**Nach Gesprächsende**

Hörer auflegen.

Die Anzeige wechselt nach einigen Sekunden in den Grundzustand. Die angefallenen Gebühren werden zum Gebührenspeicher addiert.

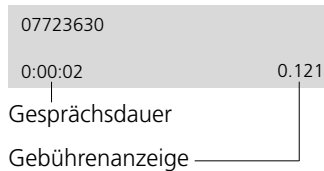

Es erscheint die Aufforderung "Bitte wählen".

Die Ziffern erscheinen und das Gerät wählt. Sobald die Gegenstelle abhebt erscheint die Gesprächsdaueranzeige und die Gebührenanzeige.

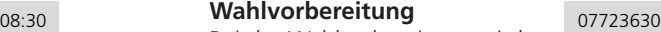

Bei der Wahlvorbereitung wird zuerst die Rufnummer eingegeben. Sie kann dabei überprüft und ggf. korrigiert werden.

Rufnummer eingeben.

### Hörer abheben.

Die Rufnummer erscheint in der Anzeige. Über die Taste  $\left(\downarrow\right)$  können Sie die letzte Eingabe löschen. Die eingegebene Rufnummer wird gewählt.

Bitte wählen

Sobald die Gegenstelle abhebt erscheint die Geprächsdaueranzeige und die Gebührenanzeige.

### **Nach Gesprächsende**

Hörer auflegen.

Die Anzeige wechselt nach einigen Sekunden in den Grundzustand. Die angefallenen Gebühren werden zum Gebührenspeicher addiert.

### **Wahl aus dem Telefonregister**

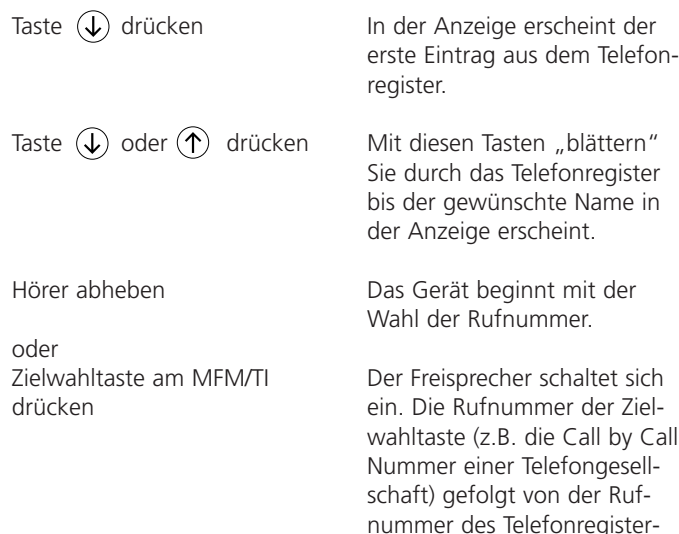

eintrags wird gewählt.

### **Hinweis**

Bei geöffnetem Telefonregister haben Sie die Möglichkeit über die Zifferntastatur einen Namen (siehe Kapitel Telefonregister) einzugeben. Nach der Bestätigung über die Taste  $\left(\rightleftarrow$ wird der passende Eintrag angezeigt. Sie können anschließend weiter im Telefonregister blättern.

### **Wahlwiederholung**

Die letzen 20 gewählten Rufnummern werden automatisch gespeichert und können erneut gewählt werden. Die zuletzt gewählte Rufnum-

mer steht immer an erster Stelle in der Liste. Möchten Sie

Taste  $\circledast$  drücken

Taste  $\left(\leftarrow\right)$  oder  $\left(\rightarrow\right)$  drücken

die zuletzt gewählte Rufnummer wählen, so heben Sie zuerst den Hörer ab und drücken dann die Taste  $\circledbullet$ 

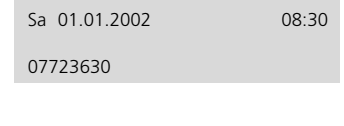

Die Anzeige für die Wahlwiederholung erscheint.

Mit diesen Tasten "blättern" Sie durch den Wahlwiederholspeicher, bis die gesuchte Rufnummer bzw. der gesuchte Name erscheint.

**Wahl aus dem Wahlwiederholspeicher** Hörer abheben

### **Wahlwiederholspeicher anzeigen/löschen**

Taste  $\bigoplus$  drücken Taste  $\left(\leftarrow\right)$  oder  $\left(\rightarrow\right)$  drücken

Das Gerät beginnt mit der Wahl der angezeigten Rufnummer.

Der Eintrag wird ausgewählt. Mit jedem Tastendruck wechselt die Anzeige zwischen:

- Rufnummer bzw. Name
- Datum/Uhrzeit
- Gesprächszeit/Gebühren
- Eintrag löschen

Der Eintrag wird gelöscht. Die nächste Rufnummer aus der Liste wird angezeigt.

Die Anzeige wechselt in den Grundzustand.

### **Zum Löschen:**

Eintrag löschen mit Taste  $\left(\right)$ bestätigen

Taste (■) drücken, um die Liste zu verlassen.

### **Automatischer Rückruf (CCBS)**

Sollte der angewählte Anschluss besetzt sein, so erscheint ein Auswahlfeld für die automatische Wahlwiederholung bzw. den automatischen Rückruf CCBS. Der Dienst automatischer Rückruf muss sowohl bei Ihrer Vermittlungsstelle als auch bei der Gegen-

Taste  $\left(\leftarrow\right)$  bzw.  $\left(\rightarrow\right)$  drücken, um die Funktion "Rückruf" auszuwählen.

Taste  $(d)$  drücken und Hörer auflegen.

Tonsignal abwarten.

Hörer abheben.

stelle von der Telekom bzw. dem Netzbetreiber freigeschaltet sein. Legen Sie den Hörer einfach auf, wenn Sie diese Funktion nicht wünschen. Die Menüanzeige erscheint nur wenn der Dienst möglich ist.

Teilnehmer besetzt

Rückruf

Mit jedem Tastendruck wechselt die Anzeige zwischen den möglichen Funktionen.

Die Anzeige wechselt in den Grundzustand. Der Rückruf wird in einer Rückrufliste gespeichert.

Sobald der Anschluss frei ist, erhalten Sie eine Signalisierung. Nach Abheben des Hörers hören Sie ein Freizeichen und bei der Gegenstelle klingelt das Telefon.

### **Rückrufliste bearbeiten**

Sie haben mehrere Rückrufe (max. 6) aktiviert und wollen einige davon löschen.

### **Im Grundzustand**

Taste  $\left(\leftarrow\right)$  bzw.  $\left(\rightarrow\right)$  drücken, um die Funktion "Rückrufliste" auszuwählen.

Mit jedem Tastendruck wechselt die Anzeige zwischen den möglichen Funktionen.

07723630 Rückruf löschen?

Taste  $\left(\epsilon\right)$  drücken.

Die Rückrufliste erscheint.

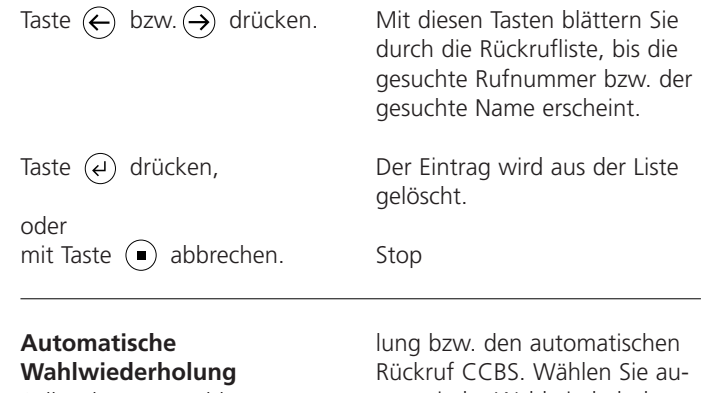

Sollte der angewählte Anschluss besetzt sein, so erscheint ein Auswahlfeld für die automatische Wahlwiederho-

Taste  $\left\langle \leftarrow \right\rangle$  bzw.  $\left( \rightarrow \right)$  drücken, um die Funktion "Wahlwiederholung" auszuwählen.

Taste  $\left(\overline{e}\right)$  drücken und Hörer auflegen.

### **Die automatische Wahlwiederholung wird beendet:**

- durch Abheben des Hörers
- $\bullet$  durch Drücken der  $\circ$  Taste
- selbständig nach 10 erfolglosen Wahlversuchen.

tomatische Wahlwiederholung aus, damit Ihr Telefon selbständig den angewählten Anschluss erneut anwählt.

Mit jedem Tastendruck wechselt die Anzeige zwischen den möglichen Funktionen.

Die Zeitangabe für die nächste Wahlwiederholung erscheint. Das Telefon wählt alle 30 Sek. automatisch die gewünschte Rufnummer.

### **Lauthören**

Während eines Telefonats können Sie den Lauthörverstärker zuschalten, um das Gespräch im Raum hörbar zu machen.

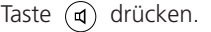

Der Lautsprecher schaltet sich ein.

Taste  $\mathfrak{a}$  erneut drücken.

Der Lautsprecher schaltet sich aus.

### **Freisprechen**

Der Freisprecher ermöglicht ein Telefongespräch bei aufliegendem Hörer.

### **Sie werden angerufen**

Taste  $(d)$  drücken.

Der Freisprecher schaltet sich

Nach Gesprächsende die Taste  $\mathfrak{a}$  erneut drücken.

### **Sie rufen Ihren Gesprächspartner an** Taste  $\mathcal{A}$  drücken.

Rufnummer eingeben.

Nach Gesprächsende die Taste  $\mathcal{A}$  erneut drücken. ein. Sie können jetzt das Gespräch mit aufgelegten Hörer führen.

Der Freisprecher schaltet sich aus. Die Verbindung wird getrennt.

Der Freisprecher schaltet sich ein.

Das Gerät wählt.

Der Freisprecher schaltet sich aus. Die Verbindung wird getrennt.

### **Wechsel zwischen Hörer und Freisprecher**

Sie führen ein Gespräch mit dem Hörer und möchten auf den Freisprecher umschalten:

Taste  $(d)$  drücken und festhalten. Hörer auflegen. Taste  $\mathcal{A}$  loslassen.

Der Freisprecher schaltet sich ein.

Sie führen ein Gespräch mit dem Freisprecher und möchten auf den Hörer umschalten:

Hörer abheben.

Der Freisprecher schaltet sich aus. Sie können das Gespräch über den Hörer weiterführen.

### **Stumm schalten**

Während eines Telefonats können Sie zwischendurch eine vertrauliche Rückfrage im Raum durchführen, ohne dass Ihr Telefongesprächspartner den Inhalt hört.

Taste (o) drücken.

Das Symbol "Stummschaltung aktiv" erscheint. Der Hörer bzw. das Freisprechmikrofon ist abgeschaltet. Sie können jetzt eine Rückfrage durchführen.

Taste  $\overline{(\alpha)}$  erneut drücken.

Der Hörer bzw. das Freisprechmikrofon ist wieder eingeschaltet. Sie können weiter telefonieren.

### **Mitschneiden von Telefongesprächen**

Während eines Telefonats können Sie das Gespräch aufzeichnen.

Taste  $\left(\leftarrow$  bzw.  $\left(\rightarrow\right)$  drücken, um die Funktion "Mitschnitt" auszuwählen.

Taste  $\overline{(\epsilon)}$  drücken.

### **Zum Beenden**

Taste  $\bigcap$  drücken.

Ein Mitschnitt wird wie eine reguläre Aufzeichnung auf dem Anrufbeantworter gespeichert und kann jederzeit abgehört werden (siehe "Aufzeichnungen abhören"). Der Mitschnitt wird automatisch beendet, wenn der Hörer aufgelegt wird oder die Aufnahmekapazität erschöpft ist.

### **Gespräch fangen**

(Dienst muss von der Telekom bzw. vom Netzbetreiber freigeschaltet sein)

Taste  $\left(\leftarrow\right)$  bzw.  $\left(\rightarrow\right)$  drücken, um die Funktion "Gespräch fangen" auszuwählen.

Taste  $\left(\epsilon\right)$ drücken.

Sie erhalten einen unerwünschten Anruf und Sie möchten den Anrufer feststellen, obwohl die Rufnummer nicht übermittelt wurde.

Mit jedem Tastendruck wechselt die Anzeige zwischen den möglichen Funktionen.

Der Mitschnitt wird gestartet. In der Anzeige erscheint der Schriftzug Mitschnitt.

Der Mitschnitt wird beendet.

Mit jedem Tastendruck wechselt die Anzeige zwischen den möglichen Funktionen.

Die Rufnummer wird in der Vermittlungsstelle gespeichert. Sie können über einen Antrag bei der Telekom den Teilnehmer erfahren.

### **Gespräch halten / Weitere Verbindung**

Während eines Gesprächs kann die Verbindung in einen Haltezustand gebracht werden. Im Haltezustand können Sie im Raum eine Rückfrage durchführen oder einen anderen Teilnehmer zwecks Rückfrage

anrufen. Ihr Gesprächspartner auf der gehaltenen Leitung kann diese Rückfrage nicht mithören. Sie benötigen "Halten" darüber hinaus zum Einleiten der Funktion Makeln, Dreierkonferenz und Vermitteln.

Taste  $\odot$  drücken. Taste  $\odot$  erneut drücken. **Gespräch trennen** Sie möchten eine bestehende Verbindung beenden, um Taste  $\left(\leftarrow\right)$  bzw.  $\left(\rightarrow\right)$  drücken, um die Funktion "Trennen" auszuwählen. Taste  $\overline{(*)}$  drücken. **Gespräch makeln** Über die Funktion "Makeln" haben Sie die Möglichkeit Taste  $\left( \bullet \right)$  drücken. Der Gesprächspartner wird von der Vermittlungsstelle gehalten und hört eine Ansage. Sie können jetzt eine Rückfrage im Raum durchführen oder die Zielrufnummmer für eine weitere Verbindung eingeben. Sie sind mit Ihrem Gesprächspartner wieder verbunden. eine gehaltene Verbindung zu aktivieren. Mit jedem Tastendruck wechselt die Anzeige zwischen den möglichen Funktionen. Die Verbindung wird beendet. Eine gehaltene Verbindung wird automatisch aktiviert. zwischen einer aktiven und einer gehaltenen Verbindung hin und her zu schalten. Die aktive Verbindung wird in "Halten" gesetzt und die

gehaltene Verbindung wird

aktiviert.

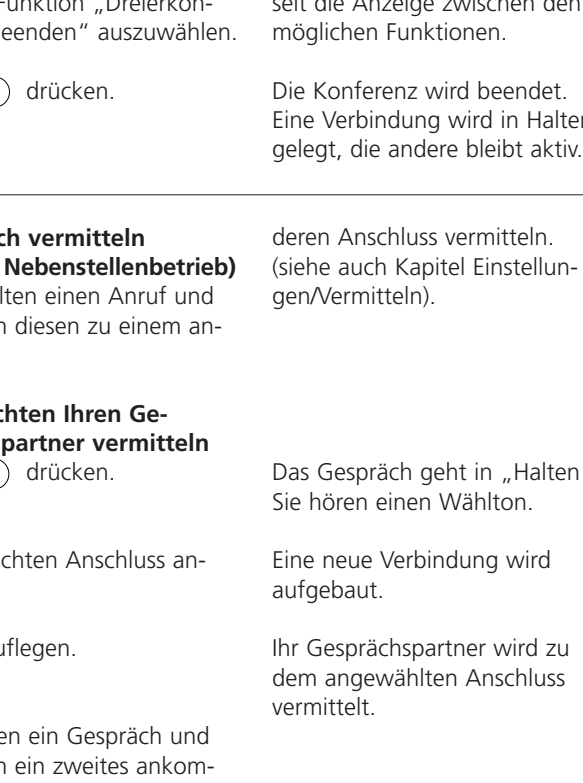

### **Dreierkonferenz**

(Dienst muss von der Telekom bzw. vom Netzbetreiber freigeschaltet sein)

Teilnehmer 1 anrufen und in Halten legen. Teilnehmer 2 anrufen.

Taste  $\leftarrow$  bzw.  $\leftarrow$  drücken, um die Funktion "Dreierkonferenz" auszuwählen.

Taste  $\left(\epsilon\right)$  drücken.

### **Zum Beenden**

Taste  $\left(\leftarrow\right)$  bzw.  $\left(\rightarrow\right)$  drücken, um die Funktic ferenz h

Taste  $\overline{a}$ 

Sie möchten mit zwei Personen gleichzeitig telefonieren. Bauen Sie hierzu eine aktive und eine gehaltene Verbindung auf.

Mit jedem Tastendruck wechselt die Anzeige zwischen den möglichen Funktionen.

Sie können jetzt ein Gespräch mit beiden Teilnehmern führen.

Mit jedem Tastendruck wechselt die Anzeige zwischen den

Eine Verbindung wird in Halten

### Gespräc **(nur im**

Sie erhalt möchter

# Sie möc sprächs

Taste  $\left( \bullet \right)$ 

Gewüns wählen.

Hörer au

Sie führe möchter mendes Gespräch annehmen und vermitteln:

Das Gespräch geht in "Halten".

Taste  $\odot$  drücken.

Taste  $\left(\leftarrow\right)$  bzw.  $\left(\rightarrow\right)$  drücken, um die Funktion "Vermitteln" auszuwählen.

Taste  $\overline{(\cdot)}$  drücken.

Gewünschten Anschluss anwählen.

Das Gespräch geht in "Halten". Die Verbindung zum Anklopfer wird aktiviert.

Mit jedem Tastendruck wechselt die Anzeige zwischen den möglichen Funktionen.

Sie hören einen Wählton.

Eine neue Verbindung wird aufgebaut. Der Anklopfer wird vermittelt. Sie sind wieder mit Ihrem ersten Gesprächspartner verbunden.

### **Gespräch parken**

(Dienst muss von der Telekom bzw. vom Netzbetreiber freigeschaltet sein) Sie führen ein Telefonat mit einem externen Gesprächspartner und möchten Ihr Gespräch kurzzeitig parken,

• um das Telefonat an einem anderen Telefon am gleichen ISDN-Anschluss weiterzuführen

• um das Telefon an einer anderen ISDN-Steckdose am gleichen ISDN-Anschluss zu betreiben. Mit dieser Funktion haben Sie die Möglichkeit eine bestehende Verbindung in der Vermittlungsstelle ein bzw. ausparken. Zur Unterscheidung verschiedener geparkter Verbindungen können Sie eine zweistellige Kennzahl eingeben.

### **Einparken**

Taste  $\leftarrow$  bzw.  $\rightarrow$  drücken, um die Funktion "Parken" auszuwählen.

Taste  $\overline{(\epsilon)}$  drücken.

Geben Sie die Parknummer ein und bestätigen Sie mit der Taste  $(4)$ 

**Ausparken** (Hörer liegt auf): Taste  $\left(\leftarrow\right)$  bzw.  $\left(\rightarrow\right)$  drücken, um die Funktion "Ausparken" auszuwählen.

Mit jedem Tastendruck wechselt die Anzeige zwischen den möglichen Funktionen.

Die Eingabeaufforderung für die zweistellige Parknummer erscheint.

Die Verbindung ist geparkt.

Mit jedem Tastendruck wechselt die Anzeige zwischen den möglichen Funktionen.

# **... Ausparken**

Taste  $\overline{(*)}$  drücken.

Die Eingabeaufforderung für die zweistellige Parknummer der gewünschten Verbindung erscheint.

Geben Sie die Parknummer ein und bestätigen Sie mit der Taste  $(4)$ 

Die Verbindung wird ausgeparkt, Sie können das Gespräch weiterführen.

### **Anklopfen**

Während eines Gesprächs versucht Sie jemand anzurufen. Dies wird Ihnen durch ein Anklopfsignal (kurzer Doppelton) mitgeteilt. Zusätzlich wird

Sie erhalten einen Anruf während Sie telefonieren: **Sie möchten das Gespräch annehmen.**

Taste  $\odot$  drücken.

### **Sie möchten das Gespräch ablehnen.**

Taste  $\leftarrow$  bzw.  $\rightarrow$  drücken, um die Funktion "Ablehnen" auszuwählen.

Taste  $\overline{A}$  drücken.

### **Sie möchten den Anrufer an Ihren Anrufbeantworter leiten.**

Taste  $\left(\leftarrow\right)$  bzw.  $\left(\rightarrow\right)$  drücken, um die Funktion "An ARB leiten" auszuwählen.

Taste  $(\leftrightarrow)$  drücken.

Ihnen der anklopfende Anrufer im Display angezeigt. Wählen Sie über die Pfeiltasten die gewünschte Funktion oder nehmen Sie das Gespräch direkt über die Taste  $\odot$  an.

Ihr bisheriges Gespräch wird in Halten geschaltet. Sie sind mit dem Anrufer verbunden. Über die (•) Taste können Sie jetzt zwischen den beiden Gesprächen umschalten (Makeln).

Mit jedem Tastendruck wechselt die Anzeige zwischen den möglichen Funktionen.

Die Anzeige wechselt in den Ausgangszustand.

Mit jedem Tastendruck wechselt die Anzeige zwischen den möglichen Funktionen.

Die Anzeige wechselt in den Ausgangszustand. Der Anrufer hört den Ansagetext Ihres Anrufbeantworters und kann ggf. eine Nachricht hinterlassen.

### **Sie möchten den Anrufer zu einem anderen Anschluss leiten**

Taste  $\left(\leftarrow\right)$  bzw.  $\left(\rightarrow\right)$  drücken, um die Funktion "Weiterleiten (CD)" auszuwählen.

Taste  $(d)$  drücken.

Mit jedem Tastendruck wechselt die Anzeige zwischen den möglichen Funktionen.

Die voreingestellte Rufnummer erscheint. Geben Sie, wenn gewünscht, ein neue Rufnummer ein.

Der Anruf wird weitergeleitet.

### **Anruf annehmen**

Taste  $\overline{(\mathcal{L})}$  drücken.

Sie erhalten einen Anruf, Ihr Telefon klingelt. Die Verbindung wird durch:

- Namen oder
- Rufnummer oder
- Anruf Analognetz oder

- Rufnummer unterdrückt angezeigt

**Sie möchten das Gespräch annehmen**

Hörer abheben.

**Sie möchten das Gespräch ablehnen** Taste  $\bigcap$  drücken.

### **Sie möchten den Anrufer an Ihren Anrufbeantworter leiten**

Taste  $\left(\leftarrow\right)$  bzw.  $\left(\rightarrow\right)$  drücken, um die Funktion "An ARB leiten" auszuwählen.

Taste  $(\epsilon)$  drücken.

Anruf 07723630

Sie sind mit dem Anrufer verbunden und können ein Gespräch führen.

Ihr Telefon kehrt in den Grundzustand zurück.

Mit jedem Tastendruck wechselt die Anzeige zwischen den möglichen Funktionen.

Der Anrufbeantworter schaltet sich ein. Der Anrufer hört die voreingestellte Ansage.

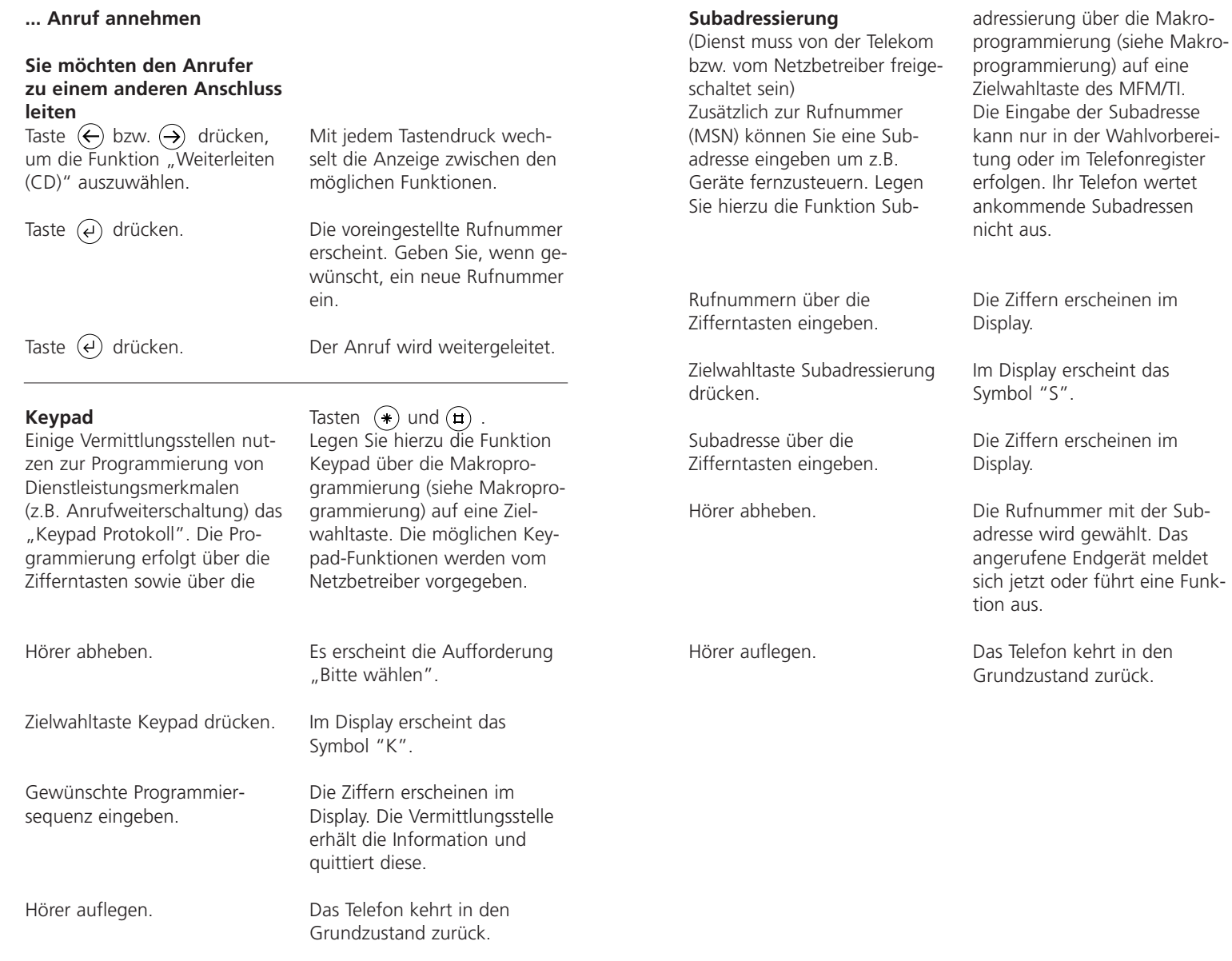

### **Anrufliste**

In der Anrufliste finden Sie die letzten 20 Anrufe mit Datum/ Uhrzeit, angerufener MSN, und die jeweilige Rufnummer des Anrufers. Wurde die Rufnummer übermittelt und ist diese im Telefonregister eingetragen,

# **Wahl aus der Anrufliste**

Taste  $\left(\leftarrow\right)$  bzw.  $\left(\rightarrow\right)$  drücken, um die Funktion "Anrufliste" auszuwählen.

Taste  $\left(\epsilon\right)$  drücken.

Taste  $\leftarrow$  bzw.  $\rightarrow$  drücken, um den gewünschten Anrufer auszuwählen.

Hörer abheben.

# **Anrufliste anzeigen/löschen**

Taste  $\left(\leftarrow\right)$  bzw.  $\left(\rightarrow\right)$  drücken, um die Funktion "Anrufliste" auszuwählen.

Taste  $\left(\epsilon\right)$  drücken.

Taste  $\left(\leftarrow\right)$  bzw.  $\left(\rightarrow\right)$  drücken, um den gewünschten Anrufer auszuwählen:

Taste  $\left(\leftarrow\right)$  drücken.

so wird anstelle der Rufnummer der Name des Teilnehmers dargestellt. Wurde die Rufnummer nicht übermittelt, so ist nur der Schriftzug "Anruf" oder "Num. unterdrückt" zu sehen.

Mit jedem Tastendruck wechselt die Anzeige zwischen den möglichen Funktionen.

In der Anzeige erscheint die Rufnummer oder der Name des letzten Anrufers mit Datum und Uhrzeit.

Sie blättern in der Anrufliste.

Die Rufnummer wird gewählt.

Mit jedem Tastendruck wechselt die Anzeige zwischen den möglichen Funktionen.

Sie blättern in der Anrufliste.

In der Anzeige erscheint die MSN die angerufen wurde und ggf. die Gesprächsdauer.

Taste  $\left(\leftarrow\right)$  bzw.  $\left(\rightarrow\right)$  drücken.

Mit jedem Tastendruck wechselt die Anzeige:

**Rufn. übernehmen** Die Eingabe in das Telefonregister wird geöffnet.

### **Eintrag löschen**

Löscht den ausgewählten Eintrag aus der Liste.

### **Anrufliste löschen**

Löscht die gesamte Anrufliste.

Die ausgewählte Funktion wird durchgeführt.

Taste  $\overline{A}$  drücken.

# **Telefonregister**

### **Telefonregister allgemein**

Das Telefonregister verwaltet die Namen und Rufnummern Ihrer Gesprächspartner und wird somit zu Ihrem persönlichen Telefonbuch. Das Telefonbuch verwaltet bis zu **100 Einträge**. Zu jedem Eintrag können Sie einen **Kostenzähler** und verschiedene **Filterfunktionen** aktivieren. Bei eingeschalteten Kostenzähler werden alle Gesprächskosten zu diesem Eintrag aufaddiert und können über die Funktion "Telefonregister" abgerufen werden. Über die Filterfunktion werden Anrufe (nur wenn die Rufnummer des Anrufers übertragen wird) gesondert behandelt. Sie haben die Auswahl zwischen dem **VIP-Filter** damit Ihr Telefon bei diesem Anrufer auch bei ausgeschalteten Tonruf klingelt, dem **Anruffilter** damit Ihr Telefon für diesen Anrufer nicht klingelt und dem Filter **Weiterleiten (CD)** damit der Anrufer zu dem voreingestellten Anschluss (siehe Kapitel CD einstellen) weitergeleitet wird. Eine aktive Filterfunktion wird beim Blättern im Telefonregister durch ein "F" rechts neben dem Namen angezeigt. Alle Einträge werden alphabetisch sortiert. Zur Weiterverwendung und als zusätzliche Datensicherung kann das gesamte Telefonregister auf einen PC gesichert und ins Telefon zurückgeladen werden (siehe Kapitel PC-Anschluss-Konfigurations-Software).

Die Eingabe des Namens erfolgt über den Ziffernblock. Der Buchstabe wird über mehrmaliges Drücken einer Zifferntaste ausgewählt. Falsche Buchstaben können über die Taste  $\mathcal{L}$ ) gelöscht werden. Ein Leerzeichen können Sie über die Taste (个) einfügen. Über die Tasten  $\left(\leftarrow$  und  $\left(\rightarrow\right)$ können Sie sich im Textfeld bewegen.

### **Eingeben von Zeichen**

### **Alphabet Tasten** (2) **bis** (9

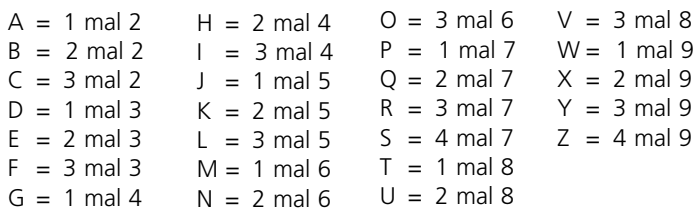

### **Sonderzeichen**

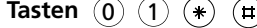

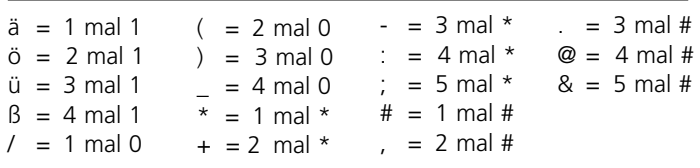

### **Ziffern**

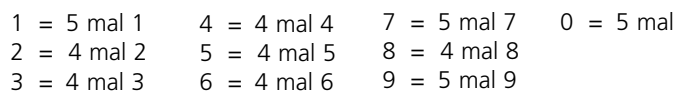

### **Beispiele**

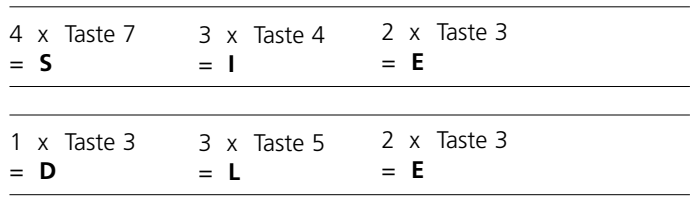

# **Telefonregister**

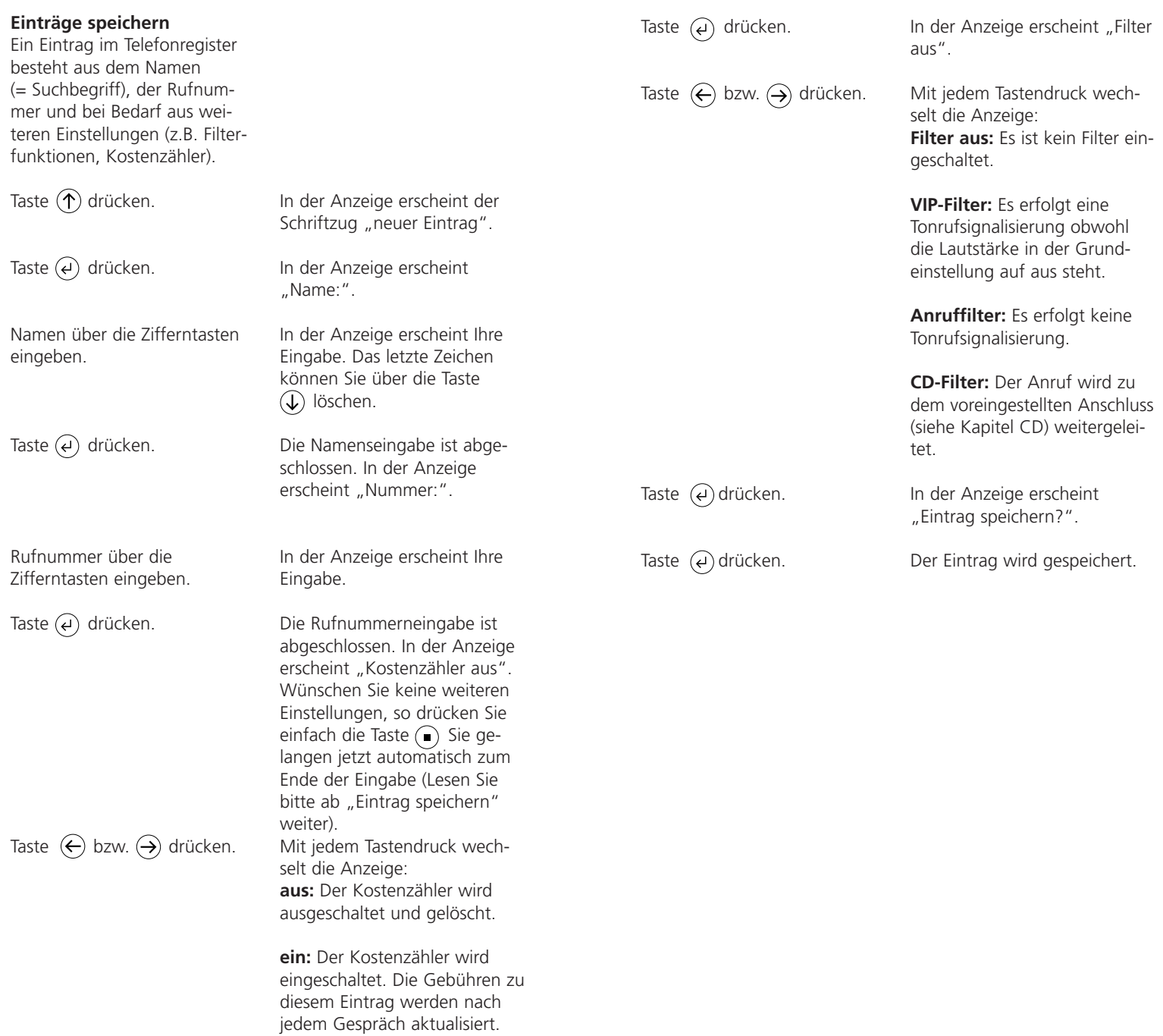

### **Einträge bearbeiten**

Einträge können jederzeit geprüft, korrigiert oder gelöscht werden.

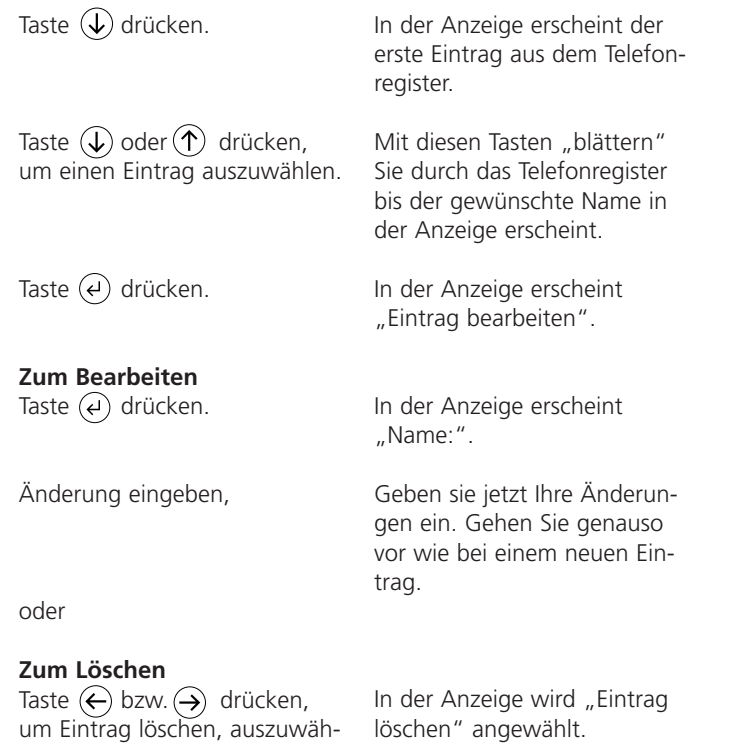

len.

Taste  $\overline{a}$ ) drücken.

Der Eintrag wird gelöscht.

# **Telefonregister Einstellungen System**

### **Eingabe der MSN**

Ihr ISDN-Anschluss und damit Ihr Siedle TI 611-0 kann über eine oder mehrere Rufnummern (MSN) erreicht werden.

Taste  $\left(\leftarrow\right)$  bzw.  $\left(\rightarrow\right)$  drücken, um "Einstellungen" auszuwählen.

Taste  $\left(\widehat{\psi}\right)$  drücken

Taste  $\leftarrow$  bzw.  $\rightarrow$  drücken, um "System" auszuwählen.

Taste  $\left(\widehat{\boldsymbol{\psi}}\right)$  drücken.

Taste  $\left(\bigvee\right)$  drücken.

Taste  $\mathbb Q$  drücken.

Taste  $\left(\leftarrow\right)$  bzw.  $\left(\rightarrow\right)$  drücken, um die gewünschte "MSN" (MSN 1 ... MSN 6) auszuwählen.

Taste  $\left(\overline{e}\right)$  drücken.

Geben Sie über den Ziffernblock Ihre MSN ein.

Taste  $\left(\epsilon\right)$  drücken.

(Rufnummern müssen beim Netzbetreiber beantragt werden). Sie können dem TI 611-0 bis zu sechs Rufnummern zu teilen.

Mit jedem Tastendruck wechselt die Anzeige zwischen den möglichen Funktionen.

In der Anzeige erscheint "Anrufbeantworter".

In der Anzeige erscheint "System".

In der Anzeige erscheint "ISDN".

In der Anzeige erscheint "MSN".

In der Anzeige erscheint "MSN 1" und die MSN, falls eingetragen.

In der Anzeige erscheint die MSN.

In der Anzeige erscheint "MSN eingeben:".

Die MSN wird gespeichert.

**Auswahl der gehenden MSN** Hier legen Sie fest, mit welcher MSN sich das Telefon bei abgehenden Gesprächen in der Vermittlungsstelle meldet. Die Gebühren werden dann dieser MSN zugeordnet. Taste  $\left\langle \leftarrow \right\rangle$  bzw.  $\left( \rightarrow \right)$  drücken, um "Einstellungen" auszuwählen. Taste  $\left(\downarrow\right)$  drücken. Taste  $\left(\leftarrow\right)$  bzw.  $\left(\rightarrow\right)$  drücken, um "System" auszuwählen.

Taste  $(\downarrow)$  drücken.

Taste  $\left(\bigvee$  drücken.

Taste  $\leftarrow$  bzw.  $\leftarrow$  drücken, um "gehende MSN" auszu wählen.

Taste  $(\leftrightarrow)$  drücken.

Geben Sie über den Ziffernblock eine Ziffer zwischen 1 und 6 für die Auswahl der MSN ein.

Taste  $\left(\epsilon\right)$ drücken

Mit jedem Tastendruck wechselt die Anzeige zwischen den möglichen Funktionen.

In der Anzeige erscheint "Anrufbeantworter".

In der Anzeige erscheint "System".

In der Anzeige erscheint "ISDN".

In der Anzeige erscheint "MSN".

In der Anzeige erscheint "gehende MSN".

In der Anzeige erscheint die aktuelle Einstellung.

Die Einstellung wird gespeichert.

### **Rufnummernanzeige**

Sie haben die Möglichkeit die Rufnummernanzeige von Ihrem Anschluss oder zu Ihrem Anschluss ein- bzw. auszuschalten. Die Einstellung gilt für alle eingegebenen MSN's.

Taste  $\leftarrow$  bzw.  $\rightarrow$  drücken, um "Einstellungen" auszuwählen.

Taste  $\left(\widehat{\boldsymbol{\psi}}\right)$  drücken.

Taste  $\leftarrow$  bzw.  $\rightarrow$  drücken, um "System" auszuwählen.

Taste  $\left(\downarrow\right)$  drücken.

Taste  $\left(\widehat{\psi}\right)$  drücken.

Taste  $\leftarrow$  bzw.  $\leftarrow$  drücken, um "Rufnummernanzeige" auszuwählen.

Taste  $\left(\epsilon\right)$  drücken.

Taste  $\left(\leftarrow\right)$  bzw.  $\left(\rightarrow\right)$  drücken.

Mit jedem Tastendruck wechselt die Anzeige zwischen den möglichen Funktionen.

In der Anzeige erscheint "Anrufbeantworter".

In der Anzeige erscheint "System".

In der Anzeige erscheint "ISDN".

In der Anzeige erscheint "MSN".

In der Anzeige erscheint "Rufnummernanzeige".

In der Anzeige erscheint die aktuelle Einstellung.

Mit jedem Tastendruck wechselt die Anzeige: **gehend, kommend:** Ihre Rufnummer sowie die Rufnummer des fernen Teilnehmers wird übertragen.

**gehend:** Ihre eigene Rufnummer wird übertragen.

**kommend:** Die Rufnummer des fernen Teilnehmers wird übertragen.

**aus:** Ihre Rufnummer sowie die Rufnummer des fernen Teilnehmers werden nicht übertragen.

Taste  $\overline{(\cdot)}$  drücken.

Die Einstellung wird gespeichert.

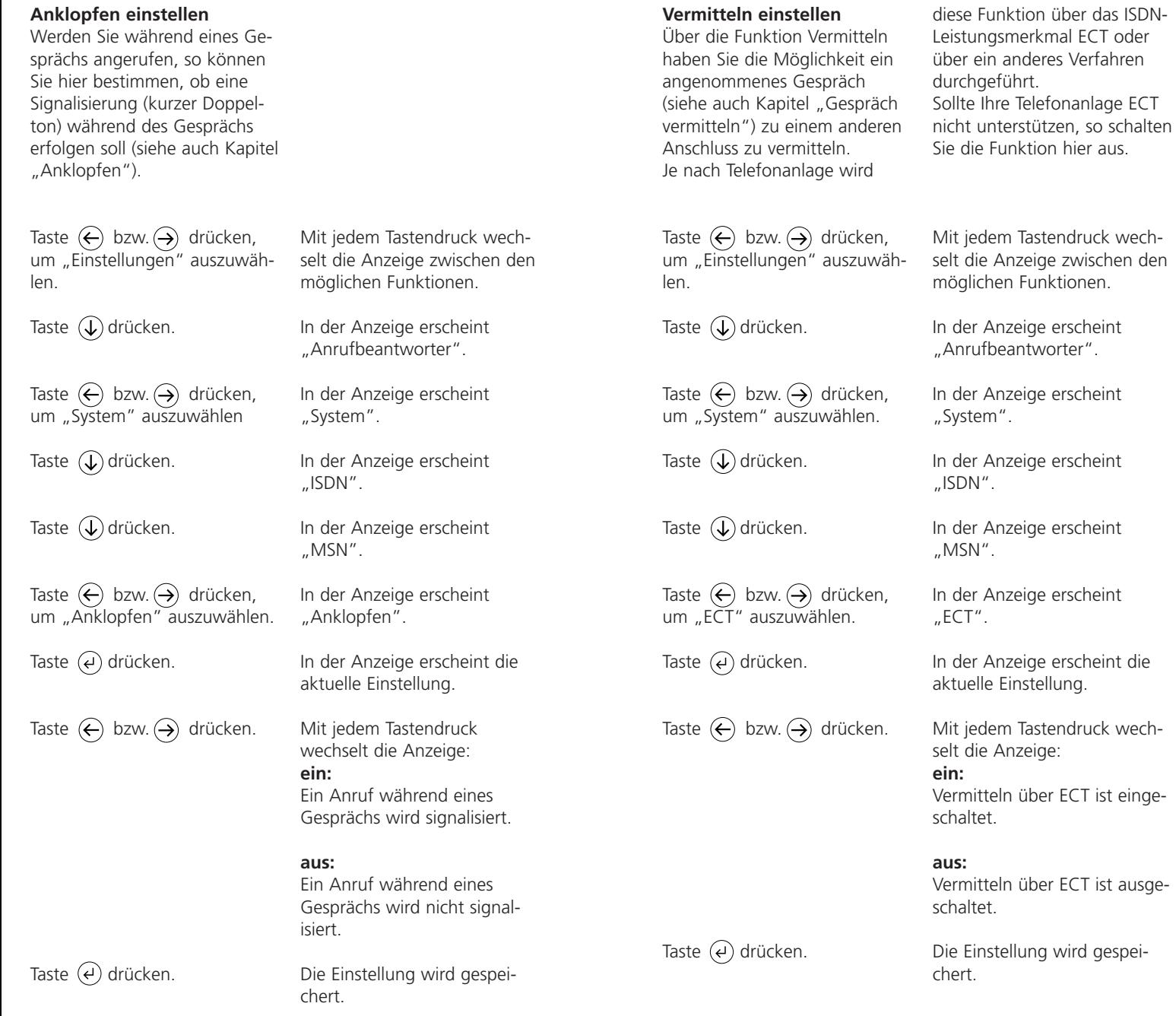

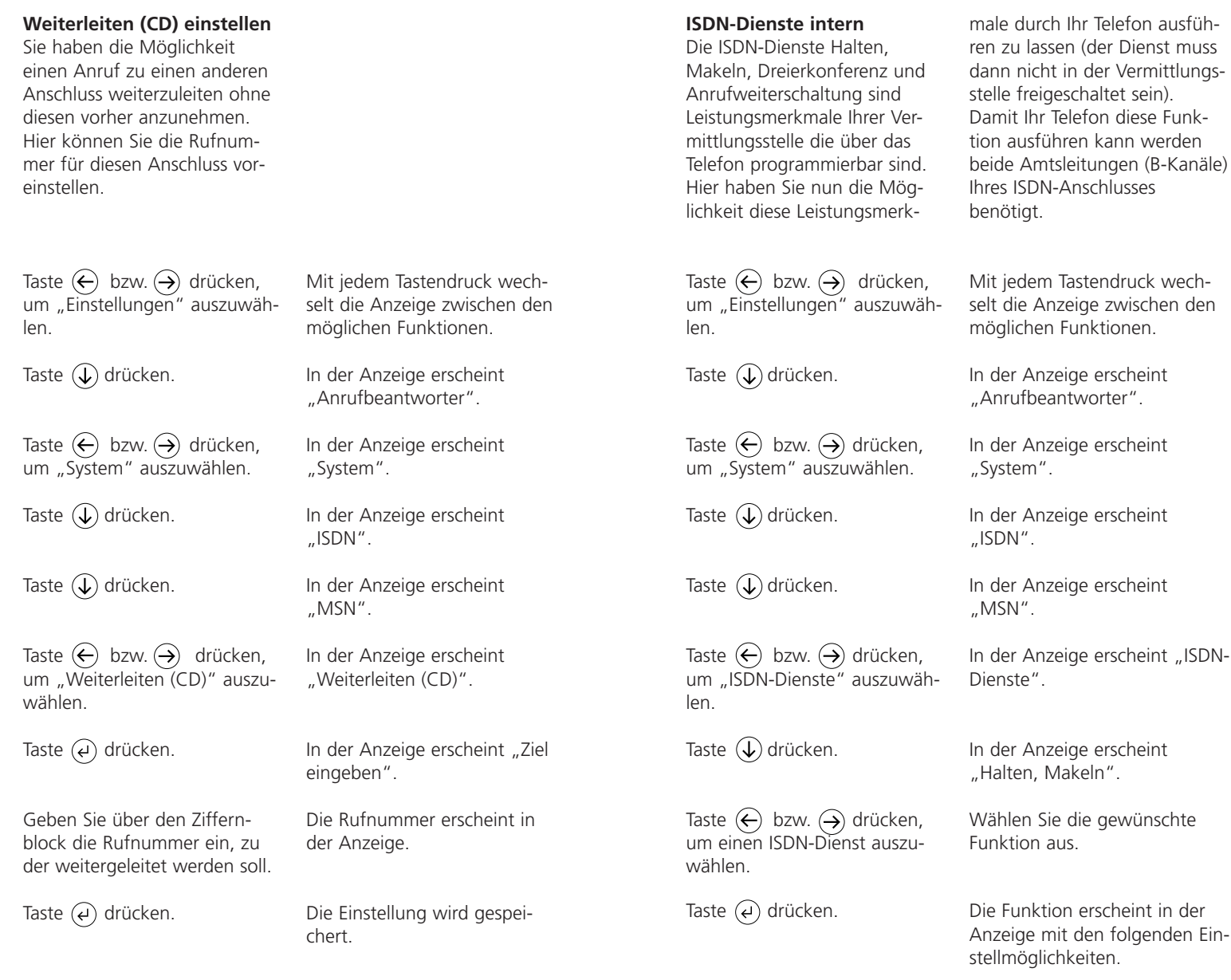

**Halten, Makeln**

Taste  $\bigodot$  bzw.  $\bigodot$  drücken.

Die Anzeige wechselt zwischen "intern" (Halten, Makeln führt das Telefon intern aus) und "extern" (Halten Makeln führt die Vermittlungsstelle aus).

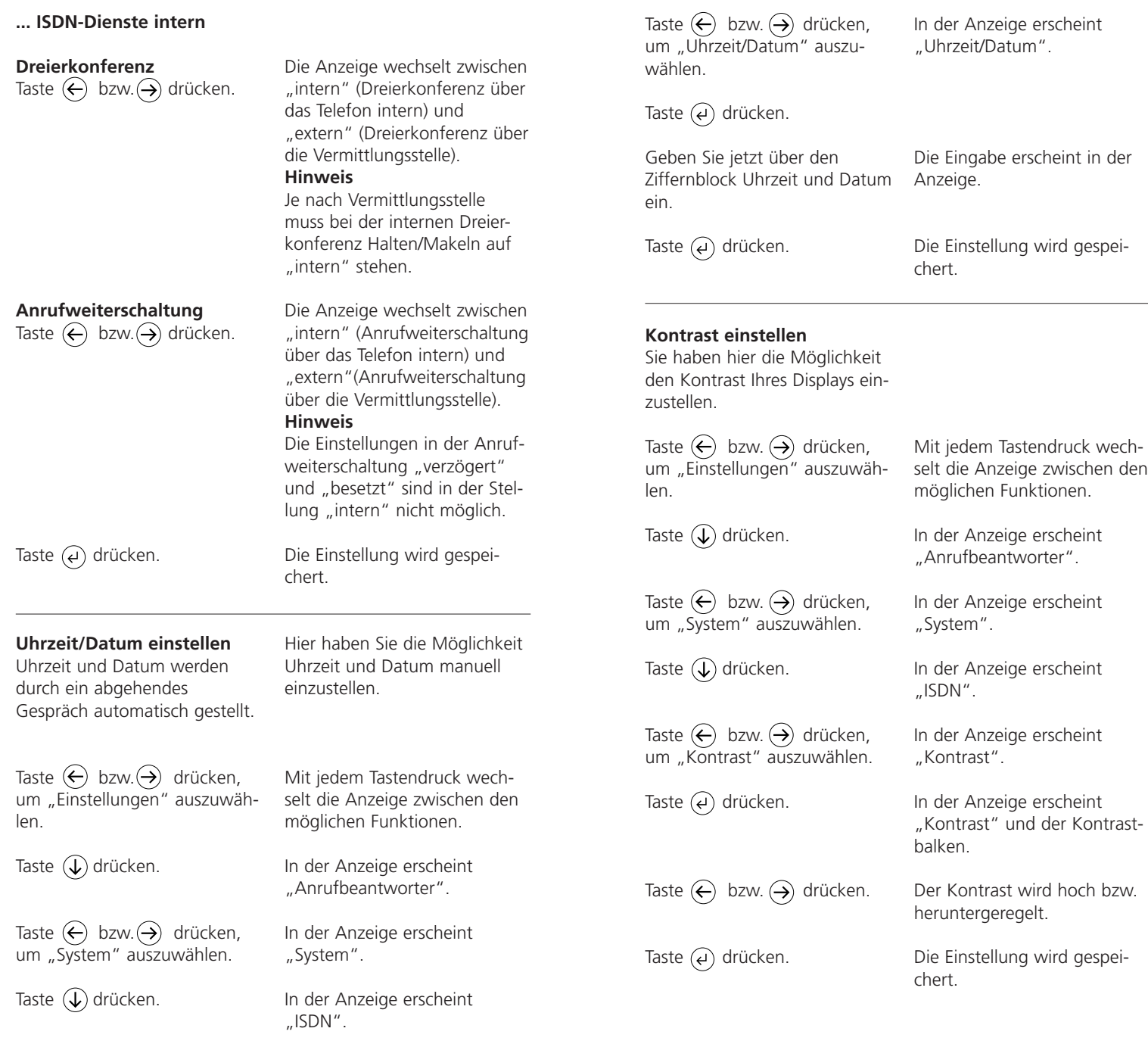

### **PIN ändern**

Eine PIN (persönliche Identifikationsnummer) benötigen Sie um Wahlsperren oder Tastatursperren ein- bzw. auszuschalten. (Grundeinstellung 000)

Taste  $\left(\leftarrow\right)$  bzw.  $\left(\rightarrow\right)$  drücken, um "Einstellungen" auszuwählen.

Taste  $(\downarrow)$  drücken.

Taste  $\left(\leftarrow\right)$  bzw.  $\left(\rightarrow\right)$  drücken, um "System" auszuwählen.

Taste  $(\downarrow)$  drücken.

Taste  $\left(\leftarrow\right)$  bzw.  $\left(\rightarrow\right)$  drücken, um "PIN" auszuwählen.

Taste  $\left( 4 \right)$  drücken.

Geben Sie jetzt über den Ziffernblock Ihre persönliche Identifikationsnummer (max. 10 Stellen) ein.

Taste  $\left(\rightleftarrow)$  drücken.

Geben Sie jetzt über den Ziffernblock eine neue Identifikationsnummer ein.

Taste  $\left(\epsilon\right)$  drücken.

Mit jedem Tastendruck wechselt die Anzeige zwischen den möglichen Funktionen.

In der Anzeige erscheint "Anrufbeantworter".

In der Anzeige erscheint "System".

In der Anzeige erscheint "ISDN".

In der Anzeige erscheint "PIN".

In der Anzeige erscheint "PIN eingeben".

Die Eingabe erscheint in der Anzeige.

In der Anzeige erscheint "neue PIN eingeben"

Die Eingabe erscheint in der Anzeige.

Die Eingabe wird gespeichert.

### **Gebührensatz**

Der Preis für eine Gebühreneinheit (= Gebührensatz) kann individuell eingegeben werden. Bei eingestellten Gebührensatz zeigt Ihr Telefon Ihnen direkt

Taste  $\left(\leftarrow\right)$  bzw.  $\left(\rightarrow\right)$  drücken, um "Einstellungen" auszuwählen.

Taste  $(\downarrow)$  drücken.

Taste  $\left(\leftarrow\right)$  bzw.  $\left(\rightarrow\right)$  drücken, um "System" auszuwählen.

Taste  $\left(\downarrow\right)$  drücken.

Taste  $\left(\leftarrow\right)$  bzw.  $\left(\rightarrow\right)$  drücken.

Taste  $\overline{(\cdot)}$  drücken.

Geben Sie jetzt über den Ziffernblock Gebührensatz ein.

Taste  $(\leftrightarrow)$  drücken.

**Auslieferzustand**

Sie können jederzeit den Original - Auslieferungszustand wieder herstellen.

Taste  $\left\langle \leftarrow \right\rangle$  bzw.  $\left( \rightarrow \right)$  drücken, um "Einstellungen" auszuwählen.

Taste  $(\downarrow)$  drücken.

Taste  $\left(\leftarrow\right)$  bzw.  $\left(\rightarrow\right)$  drücken, um "System" auszuwählen.

die Kosten an. Die Gebührenerfassung kann nur arbeiten, wenn die Gebühreninformation von Ihrer Vermittlungsstelle übertragen wird.

Mit jedem Tastendruck wechselt die Anzeige zwischen den möglichen Funktionen.

In der Anzeige erscheint "Anrufbeantworter".

In der Anzeige erscheint "System".

In der Anzeige erscheint "ISDN".

In der Anzeige erscheint "Gebührensatz".

In der Anzeige erscheint die Eingabe.

Die Einstellung wird gespeichert.

Dieser Vorgang kann bis zu 2 Minuten dauern.

Mit jedem Tastendruck wechselt die Anzeige zwischen den möglichen Funktionen.

In der Anzeige erscheint "Anrufbeantworter"

In der Anzeige erscheint "System".

### **... Auslieferzustand**

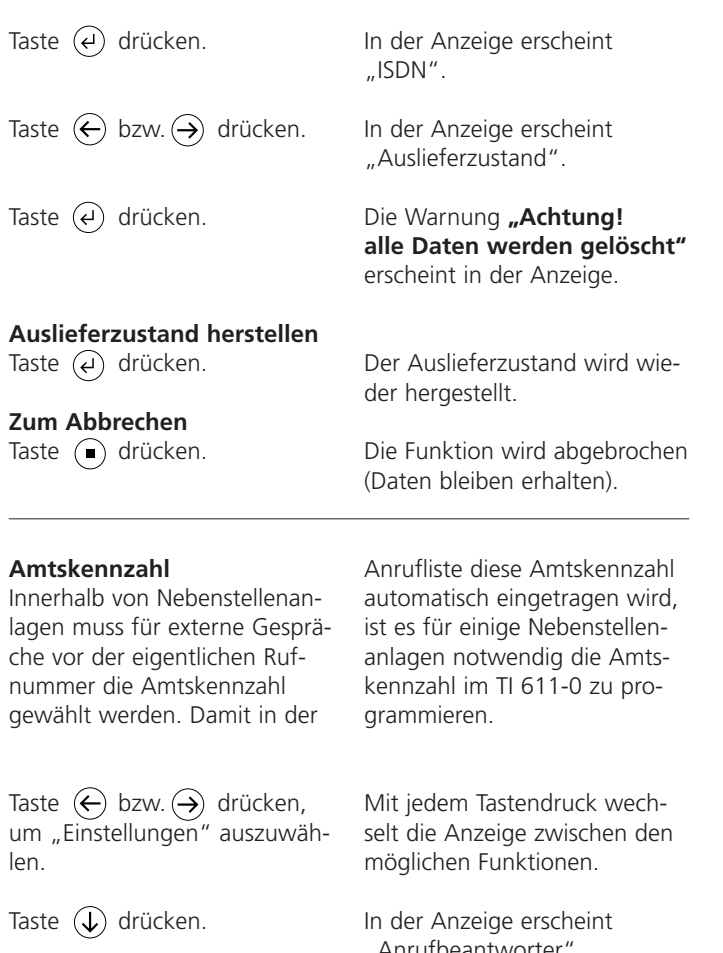

Taste  $\left(\leftarrow\right)$  bzw.  $\left(\rightarrow\right)$  drücken, um "System" auszuwählen.

Taste  $\left(\bigcup_{n=1}^{\infty}\right)$  drücken.

Taste  $\left(\leftarrow\right)$  bzw.  $\left(\rightarrow\right)$  drücken, um "Amtsholung" auszuwählen.

"Anrufbeantworter".

In der Anzeige erscheint "System".

In der Anzeige erscheint "ISDN".

In der Anzeige erscheint "Amtsholung".

Taste  $\left(\overline{e}\right)$  drücken.

Geben Sie jetzt über den Ziffernblock die Ziffernfolge für die Amtsholung (max. 4 Stellen) ein.

Taste  $\left(\epsilon\right)$  drücken.

Die Schreibmarke erscheint in der Anzeige.

In der Anzeige erscheint die Eingabe.

Die Einstellung wird gespeichert.

### **Neue Software laden**

Sie haben die Möglichkeit eine neue Betriebs-Software in Ihr Telefon zu laden. Hierzu benötigen Sie die Verbindung zu einem PC sowie die **Siedle-Konfigurations-Software** 

**TI 611-0** mit derneuen Betriebs-Software. Eine genaue Beschreibung zum Laden einer neuen Betriebs-Software finden Sie in der Hilfe der Konfigurationssoftware TI 611-0 unter dem Stichwort "Betriebsoftware laden". Über den Menüpunkt "Neue Software laden" wird die aktuelle Betriebs-Software gelöscht und anschliessend das

Taste  $\left(\leftarrow\right)$  bzw.  $\left(\rightarrow\right)$  drücken, um "Einstellungen" auszuwählen.

Taste  $\left(\widehat{\psi}\right)$  drücken.

Taste  $\leftarrow$  bzw.  $\rightarrow$  drücken, um "System" auszuwählen.

Taste  $(\downarrow)$  drücken.

Programm "Loader", zum Laden der Betriebs-Software, gestartet. Sollte aus irgendeinem Grund Ihre Betriebs-Software beschädigt sein, so können Sie den "Loader" direkt starten, in dem Sie die Tasten 2 und 4 drücken und gleichzeitig das Telefon mit dem ISDN-Anschluss erneut verbinden.

Starten Sie zuerst in der Konfigurations-Software unter Konfiguration den Punkt "Übertragen starten" und wählen Sie die Betriebs-Software aus. Beachten Sie das alle Audiodaten verloren gehen.

Mit jedem Tastendruck wechselt die Anzeige zwischen den möglichen Funktionen.

In der Anzeige erscheint "Anrufbeantworter".

In der Anzeige erscheint "System".

In der Anzeige erscheint "ISDN".

# **Einstellungen System Einstellungen Telefon**

### **... Neue Software laden**

Taste  $\left(\leftarrow\right)$  bzw.  $\left(\rightarrow\right)$  drücken, um "Neue Software" auszuwählen.

Taste  $(\leftrightarrow)$  drücken.

Taste  $(d)$  drücken, um die Betriebssoftware (Programm) zu löschen und den Loader zu starten.

Jetzt können Sie über die PC Software eine neue Betriebssoftware laden.

In der Anzeige erscheint "Neue Software laden" .

In der Anzeige erscheint **"Achtung Programm wird gelöscht"** und nach einigen Sekunden "Loader starten?".

In der Anzeige erscheint nach einigen Sekunden "Loader  $V1.X''$ .

### **Tonruf**

Der eingebaute Tonruf kann in Lautstärke, Melodie und Geschwindigkeit individuell eingestellt werden. Jeder eingetragenen MSN können Sie einen eigenen Tonruf zuord-

Taste  $\left(\leftarrow\right)$  bzw.  $\left(\rightarrow\right)$  drücken, um "Einstellungen" auszuwählen.

Taste  $\left(\widehat{\psi}\right)$  drücken.

Taste  $\left(\leftarrow\right)$  bzw.  $\left(\rightarrow\right)$  drücken, um "Telefon" auszuwählen.

Taste  $\left(\widehat{\psi}\right)$  drücken.

Taste  $\left(\bigcup_{n=1}^{\infty}\right)$  drücken.

Taste  $\left(\leftarrow\right)$  bzw.  $\left(\rightarrow\right)$  drücken, um die MSN auszuwählen.

Taste  $\overline{(\epsilon)}$  drücken.

Geben Sie einen Tonruf über eine zweistellige Ziffernkombination (00...99) ein.

Stellen Sie über die Taste  $\left(\leftarrow\right)$ bzw.  $\leftrightarrow$  die gewünschte Lautstärke oder den Schweller ein.

Taste  $(\leftrightarrow)$  drücken.

nen. Möchten Sie durch Ihr Telefon nicht gestört werden, so stellen Sie den Tonruf auf aus. Möchten Sie, dass die Lautstärke sich langsam mit jedem Tonruf erhöht, so schalten Sie die Funktion "Schweller" ein.

Mit jedem Tastendruck wechselt die Anzeige zwischen den möglichen Funktionen.

In der Anzeige erscheint "Anrufbeantworter".

In der Anzeige erscheint "Telefon".

In der Anzeige erscheint "Tonruf".

In der Anzeige erscheint "MSN 1" und die eingestellte Tonrufmelodie.

In der Anzeige erscheint die MSN.

Der Tonruf wird vorgespielt.

In der Anzeige erscheint die Eingabe. Die neue Melodie wird vorgespielt.

Die Anzeige wechselt zwischen "Rufton aus", dem Lautstärkebalken und "Schweller ein".

Die Einstellung wird gespeichert.

# **Einstellungen Telefon**

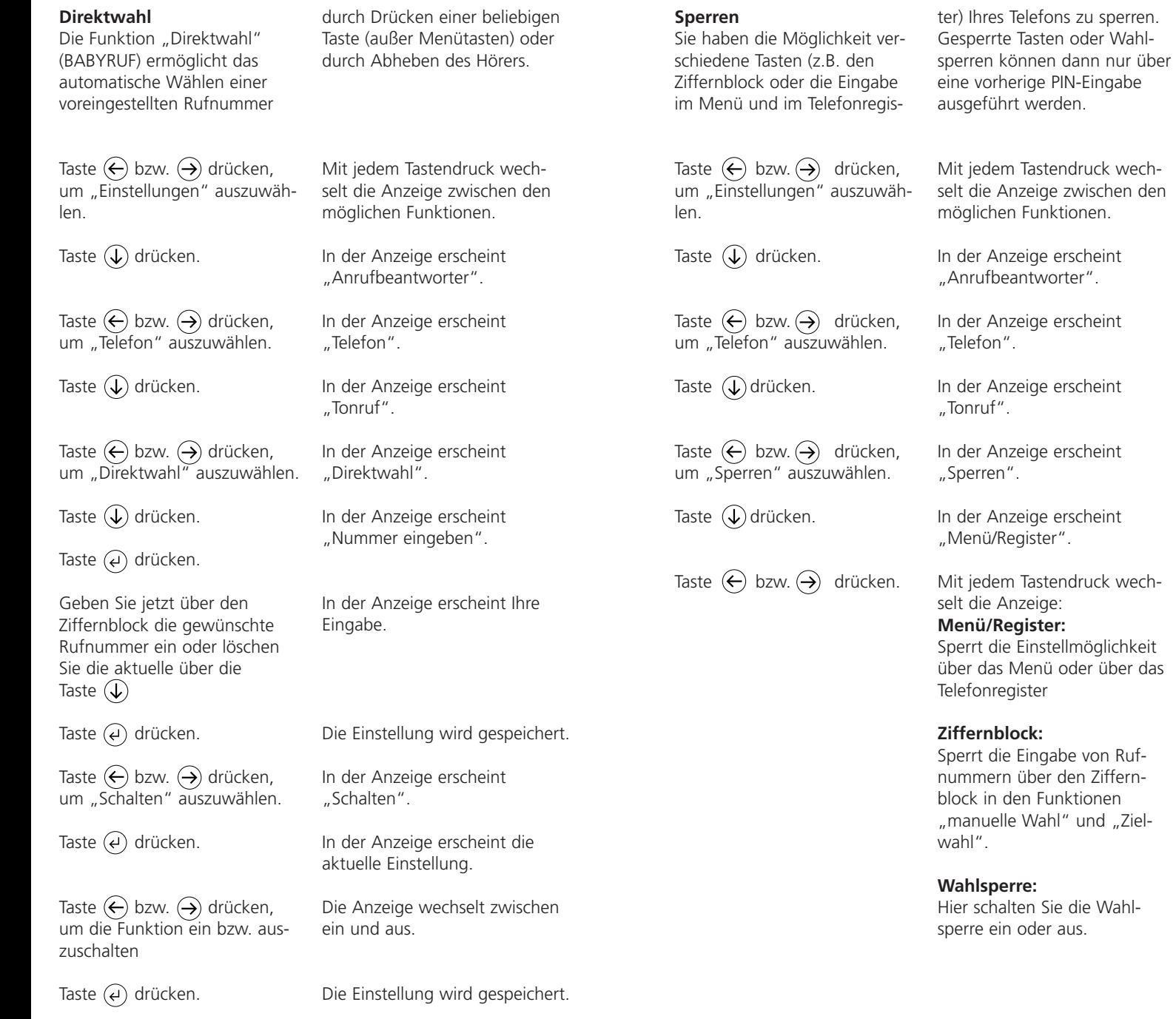

# **Einstellungen Telefon**

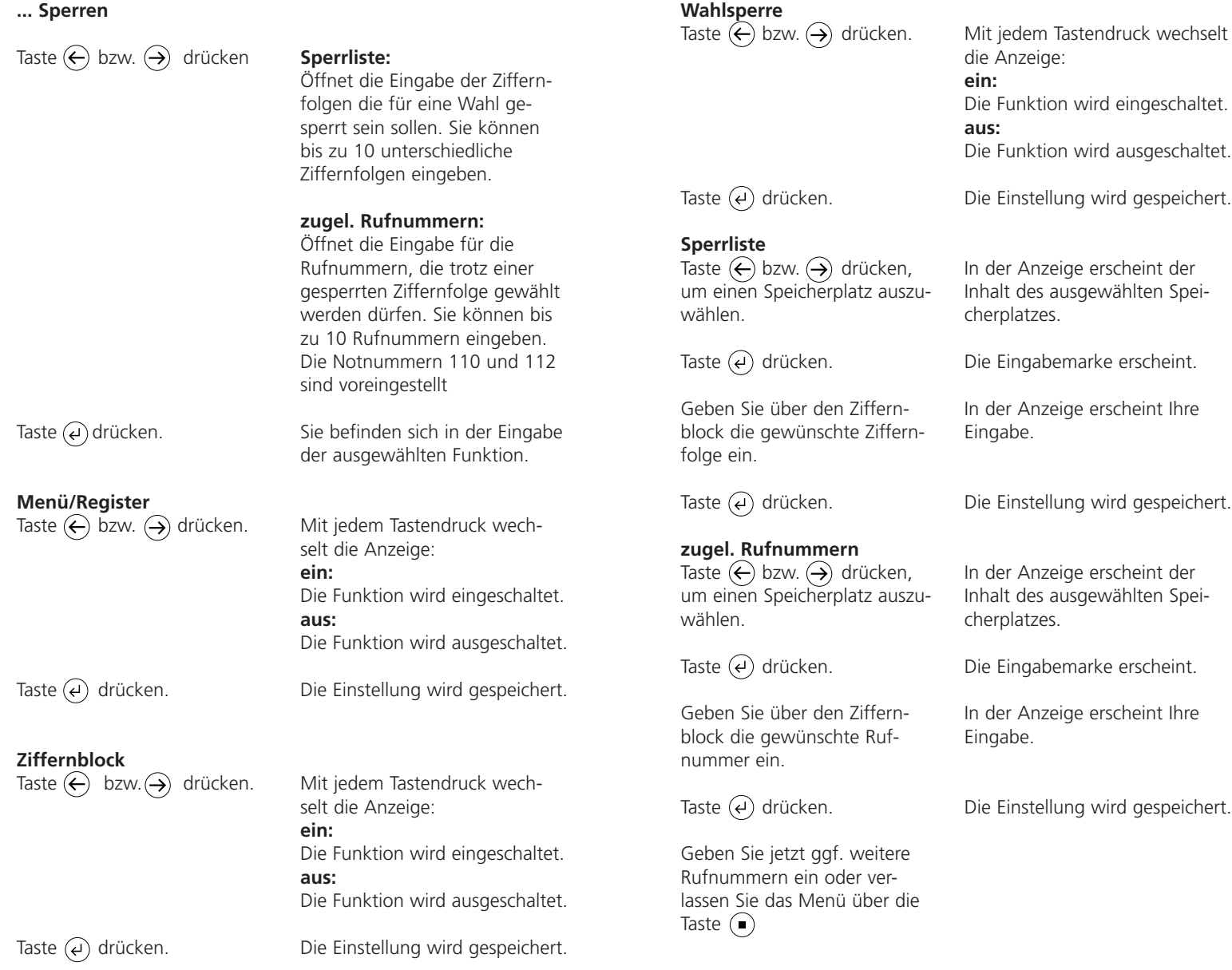

# **Termine**

### **Termine eingeben/bearbeiten** Das Telefon kann 50 verschiedene - einmalige oder täglich wiederkehrend - Termine verwalten und Sie zum eingegebenen Zeitpunkt durch einen Signalton an den Termin Taste  $\left(\leftarrow\right)$  bzw.  $\left(\rightarrow\right)$  drücken, um "Einstellungen" auszuwählen. Taste  $(\downarrow)$  drücken. Taste  $\left(\leftarrow\right)$  bzw.  $\left(\rightarrow\right)$  drücken, um "Termine" auszuwählen. Taste  $\left( 4 \right)$  drücken. Taste  $\left(\leftarrow\right)$  bzw.  $\left(\rightarrow\right)$  drücken, um einen Eintrag auszuwählen. Taste  $\left(\epsilon\right)$  drücken. **Neuer Eintrag** Geben Sie den Termin über den Ziffernblock ein. Taste  $\overline{(\epsilon)}$  drücken. Geben Sie über den Ziffernblock (siehe Telefonregister) eine einzeilige Information ein. Taste  $\left(\epsilon\right)$  drücken. erinnern. Über die Terminliste können Sie sich alle eingegebenen Termine anschauen und zum Bearbeiten auswählen. Für einen neuen Eintrag wählen Sie einfach den ersten Eintrag "Neuer Eintrag" aus. Mit jedem Tastendruck wechselt die Anzeige zwischen den möglichen Funktionen. In der Anzeige erscheint "Anrufbeantworter". In der Anzeige erscheint "Termine". In der Anzeige erscheint der erste Termin oder "neuer Eintrag". In der Anzeige erscheint "Eintrag bearbeiten" bzw. bei "neuer Eintrag" die Eingabemaske. Geben Sie Uhrzeit und Datum ein, handelt es sich um einen einmaligen Termin, der nach Ausführung gelöscht wird. Geben Sie kein Datum ein, handelt es sich um einen täglichen Termin, der erhalten bleibt. In der Anzeige erscheint "Information eingeben". In der Anzeige erscheint Ihre Eingabe. Der Termin wird gespeichert.

**Zum Bearbeiten** Taste  $\overline{(\epsilon)}$  drücken.

Geben Sie jetzt Ihre Änderungen ein.

Taste  $\overline{(*)}$  drücken.

# **Zum Löschen**

Taste  $\left(\leftarrow\right)$  bzw.  $\left(\rightarrow\right)$  drücken, um "Eintrag löschen" auszuwählen.

Taste  $\overline{(\epsilon)}$  drücken

In der Anzeige erscheint "Termin eingeben:".

Die Änderungen werden gespeichert.

Der Termin wird gelöscht.

# **Zeitsteuerung**

### **Zeitsteuerung eingeben/bearbeiten**

Über die Zeitsteuerung läßt sich die  $(\rightarrow)$  Taste (Anrufweiterschaltung ein/aus) steuern. Es sind insgesamt 10 Einträge mit einer Wochentagssteuerung möglich. Sie können zu jedem Eintrag den gültigen Wochentag eingeben. Für einen neuen Eintrag wählen Sie einfach den ersten Eintrag "Neuer Eintrag" aus. Die gesamte Zeitsteuerung läßt sich im Menü "Zeitsteuerung schal-

Taste  $\left(\leftarrow\right)$  bzw.  $\left(\rightarrow\right)$  drücken, um "Einstellungen" auszuwählen.

Taste  $(\downarrow)$  drücken.

Taste  $\left(\leftarrow\right)$  bzw.  $\left(\rightarrow\right)$  drücken, um "Zeitsteuerung" auszuwählen.

Taste  $(\downarrow)$  drücken.

Taste  $\left(\leftarrow\right)$  bzw.  $\left(\rightarrow\right)$  drücken, um "Zeit eingeben" anzuwählen.

Taste  $\overline{A}$  drücken.

Taste  $\left(\leftarrow\right)$  bzw.  $\left(\rightarrow\right)$  drücken, um einen Eintrag auszuwählen.

Taste  $\overline{(*)}$  drücken.

ten" ein bzw. ausschalten. Bei eingeschalteter Zeitsteuerung erscheint im Grundzustand zusätzlich das Symbol  $\Box$  in der Anzeige.

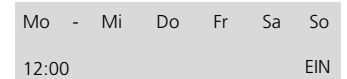

### **Hinweis zum Bild**

Die  $(\rightarrow)$  Taste wird Montags, Mittwochs, Donnerstags, Freitags, Samstags und Sonntags um 12 Uhr eingeschaltet.

Mit jedem Tastendruck wechselt die Anzeige zwischen den möglichen Funktionen.

In der Anzeige erscheint "Anrufbeantworter".

In der Anzeige erscheint "Zeitsteuerung".

In der Anzeige erscheint "Zeit eingeben".

Die Anzeige für die Zeitsteuerung wechselt zwischen "Zeit eingeben" und "schalten".

In der Anzeige erscheint der erste Eintrag oder "neuer Eintrag".

In der Anzeige erscheint "Eintrag bearbeiten" bzw. bei "neuer Eintrag" die Eingabemaske.

### **Neuer Eintrag**

Taste  $\leftarrow$  bzw.  $\leftarrow$  drücken, um einen Wochentag auszuwählen.

Taste  $\mathbb Q$  bzw.  $\mathbb (\widehat{\Upsilon})$  drücken, um die Schaltfunktion für den ausgewählten Wochentag ein bzw. auszuschalten.

Taste  $\left(\epsilon\right)$  drücken, um die Uhrzeiteinstellung auszuwählen.

Geben Sie über die Tastatur die Schaltzeit ein.

Taste  $\overline{(\cdot)}$  drücken, um die Schaltfunktion auszuwählen.

Taste  $(\downarrow)$  bzw.  $(\uparrow)$  drücken, um die  $(\Theta)$  ein bzw. auszuschalten.

Taste  $\left(\epsilon\right)$  drücken.

# **Zum Bearbeiten**

Taste  $\overline{(*)}$  drücken.

Geben Sie jetzt Ihre Änderungen ein.

Die Änderungen werden gespeichert.

"ein" und "aus".

Der ausgewählte Wochentag

In der Anzeige erscheint der Wochentag für eingeschaltet und das Symbol "- - " für aus-

In der Anzeige erscheint die

In der Anzeige erscheint Ihre

Die Anzeige wechselt zwischen

Der Eintrag wird gespeichert.

wird angezeigt.

geschaltet.

Schreibmarke.

Eingabe.

**Zum Löschen**

Taste  $\overline{(\epsilon)}$  drücken.

Taste  $\left(\leftarrow\right)$  bzw.  $\left(\rightarrow\right)$  drücken, um "Eintrag löschen" auszuwählen.

Taste  $\left(\rightarrow)$  drücken.

Der Eintrag wird gelöscht.

oder

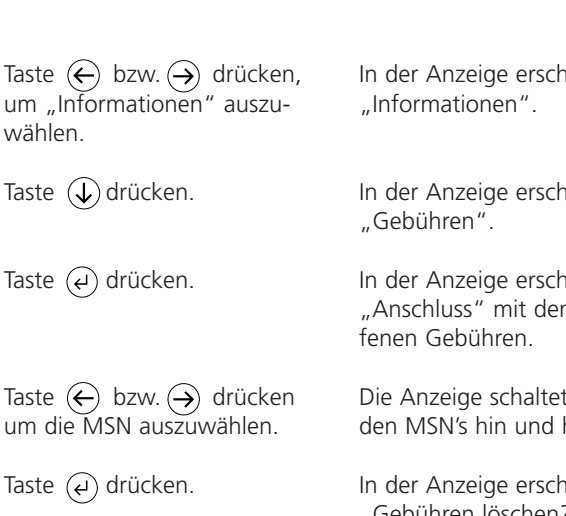

**Gebühren**

**Information**

aufgelaufen sind.

Taste  $\left(\epsilon\right)$  drücken,

Taste  $\left( \blacksquare \right)$  drücken.

(Dienst muss vom Netzbetreiber freigeschaltet sein) Der Gebührenzähler zeigt die Summe aller Telefongebühren für die jeweilige MSN, die seit dem letzten Löschen des Zähler Zusätzlich können Sie auch die aufgelaufenen Gebühren des gesamten Anschlusses (also auch die Gebühren, die durch andere Endgeräte an Ihrem S0-Bus verursacht wurden) kontrollieren.

eint

 $Pint$ 

eint n aufgelau-

zwischen den MSN's hin und her.

**Ieint** "Gebühren löschen?".

Die Gebühren werden auf 0 zurückgesetzt. Das aktuelle Datum wird als Startdatum für weitere Zählungen übernommen.

Der Löschvorgang wird nicht durchgeführt. Die vorherige Anzeige erscheint.

### **Speicher**

Hier können Sie sich über die Speicherauslastung Ihres Telefons informieren.

### **Telefonregister**

Hier wird Ihnen angezeigt wieviel Prozent des Speichers im Telefonregister frei sind. Durch die Löschfunktion wird das gesamte Telefonregister gelöscht.

Taste  $\left\langle \leftarrow \right\rangle$  bzw.  $\left( \rightarrow \right)$  drücken, um "Informationen" auszuwählen.

Taste  $(\downarrow)$  drücken.

Taste  $\left(\leftarrow\right)$  bzw.  $\left(\rightarrow\right)$  drücken, um "Speicher" auszuwählen.

Taste  $\left(\epsilon\right)$  drücken.

Taste  $\left\langle \leftarrow \right\rangle$  bzw.  $\left( \rightarrow \right)$  drücken um Textspeicher oder Sprachspeicher auszuwählen.

Taste  $\left(\rightarrow)$  drücken.

Taste  $\overline{(\cdot)}$  drücken.

oder Taste  $\left( \blacksquare \right)$  drücken.

### **Sprachspeicher**

Der Sprachspeicher umfasst den Speicher für Ansagen und Aufzeichnungen. Der freie Speicher wird in Prozent angegeben. Durch die Löschfunktion werden die Aufzeichnungen (keine Ansage) gelöscht.

Wählen Sie die Funktion "Informationen" aus.

In der Anzeige erscheint "Gebühren".

In der Anzeige erscheint "Speicher".

In der Anzeige erscheint "Telefonregister" mit der Speicherauslastung in Prozent.

Die Anzeige wechselt zwischen Sprachspeicher und Telefonregister hin und her.

In der Anzeige erscheint "Speicher löschen?".

Der Speicher wird gelöscht.

Der Löschvorgang wird nicht durchgeführt. Die vorherige Anzeige erscheint.

### **Gespräche**

Der Gesprächszähler informiert Sie über die Nutzungshäufigkeit und zeigt die Anzahl der geführten Gespräche (kommende und gehende).

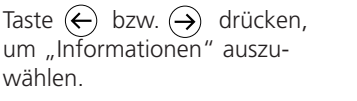

Taste  $\mathbb Q$  drücken.

Taste  $\left(\leftarrow\right)$  bzw.  $\left(\rightarrow\right)$  drücken um "Gespräche" auszuwählen.

Taste  $\overline{(\cdot)}$  drücken.

Taste  $\left(\leftarrow\right)$  bzw.  $\left(\rightarrow\right)$  drücken.

Taste  $\left(\epsilon\right)$  drücken.

Taste  $\left(\epsilon\right)$  drücken.

oder Taste  $\left( \blacksquare \right)$  drücken. In der Anzeige erscheint "Informationen".

In der Anzeige erscheint "Gebühren".

In der Anzeige erscheint "Gespräche".

In der Anzeige erscheint "abgehend:" mit der Anzahl der abgehenden Gespräche.

Die Anzeige wechselt zwischen ..abgehend" und ..ankommend" hin und her.

> In der Anzeige erscheint "Speicher löschen?".

Die Speicher wird gelöscht. Das aktuelle Datum wird als Startdatum für weitere Zählungen übernommen.

Der Löschvorgang wird nicht durchgeführt. Die vorherige Anzeige erscheint.

# **Information Makroprogrammierung**

### **Makroprogrammierung auf MFM/TI 611-0**

Über die Makrosteuerung haben Sie die Möglichkeit auf die 10 Zieltasten des zusätzlichen MFM/TI 611-0 Funktionen oder Rufnummern für eine Zielwahl zu legen als auch die Türöffner- und Lichttaste zu

**1** Taste  $(\leftarrow)$  bzw.  $(\rightarrow)$  drücken, um "Einstellungen" auszuwählen.

**2** Taste  $(\downarrow)$  drücken.

**3** Taste  $\left(\leftarrow\right)$  bzw.  $\left(\rightarrow\right)$  drücken, um "Makro" auszuwählen.

4 Taste (e) drücken.

**5** Drücken Sie die gewünschte Zieltaste.

Taste  $\left(\leftarrow\right)$  bzw.  $\left(\rightarrow\right)$  drücken um eine Makrofunktion auszuwählen.

**Nur bei Zielrufnummer** Taste  $\overline{(\cdot)}$  drücken.

Geben Sie über den Ziffernblock die Rufnummer ein.

Taste  $(\leftrightarrow)$  drücken.

programmieren. Hierdurch ist es Ihnen möglich Einstellungen oder Funktionen während eines Gesprächs die Sie häufig nutzen einfach zu erreichen. Ein Teil der Zieltasten sind bereits vorbelegt und entsprechend beschriftet.

Mit jedem Tastendruck wechselt die Anzeige zwischen den möglichen Funktionen.

In der Anzeige erscheint "Anrufbeantworter".

In der Anzeige erscheint "Makro".

In der Anzeige erscheint "Taste wählen".

1-10 des MFM/TI 611-0 bzw. Licht- oder Türöffnertaste am Telefon. In der Anzeige erscheint die gewünschte Zieltaste.

In der Anzeige erscheint "Rufnummer eingeben".

Die Rufnummer erscheint in der Anzeige.

Die Funktion bzw. die Rufnummer wird abgespeichert.

### **... Makroprogrammierung**

### **Programmierung der Lichtbzw. Türöffnertaste**

Die Licht- und Türöffnertaste des TI 611-0 kann so programmiert werden, dass Sie damit das Licht bzw. den Türöffner direkt ansprechen können.

### **Schritt 1- 5 wie vor beschrieben ausführen.**

Taste  $\left(\leftarrow\right)$  bzw. $\left(\rightarrow\right)$  drücken um eine Makrofunktion auszuwählen.

### **Nur bei Zielrufnummer**

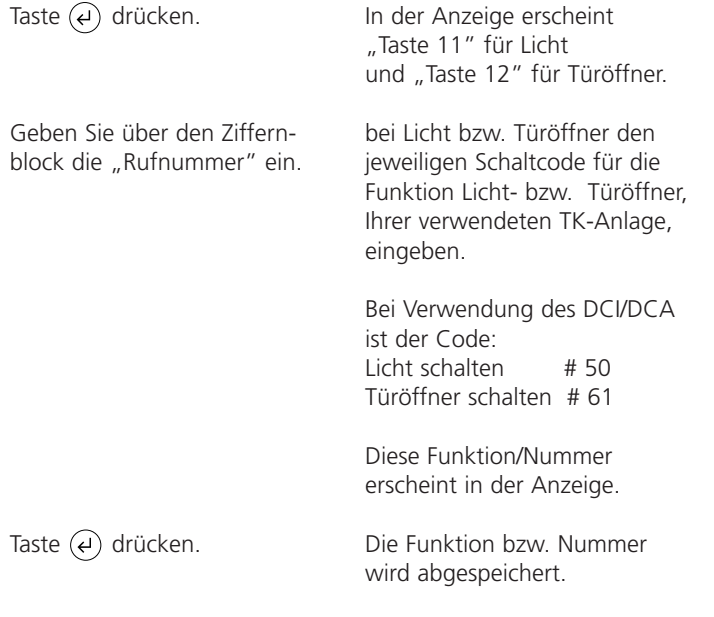

### **Anrufweiterschaltung**

Die Anrufweiterschaltung ermöglicht Ihnen einen Anruf der für Ihren Anschluss bestimmt ist, zu einem anderen weiterzuschalten. Diese Weiterschaltung kann für jede MSN voreingestellt werden. Zum Aktivieren müssen Sie im Grundzustand die Taste  $\left(\frac{1}{2}\right)$  drücken. Die aktivierte Anrufweiterschaltung wird über eine Leuchtdiode und im Display durch den Schriftzug "Anrufweiterschalt." gekennzeichnet.

Taste  $\left(\leftarrow\right)$  bzw.  $\left(\rightarrow\right)$  drücken, um "Einstellungen" auszu-

Taste  $\left\langle \leftarrow \right\rangle$  bzw.  $\left\langle \rightarrow \right\rangle$  drücken um "Anrufweiterschalt." aus-

Taste  $\leftarrow$  bzw.  $\rightarrow$  drücken um die MSN auszuwählen.

Taste  $\left(\leftarrow\right)$  bzw.  $\left(\rightarrow\right)$  drücken.

wählen.

zuwählen

Taste  $(\downarrow)$  drücken.

Taste  $\left(\epsilon\right)$  drücken.

Taste  $(\epsilon)$  drücken.

Die Anrufweiterschaltung können Sie durch nochmaliges Drücken der Taste  $(\cdot)$  wieder ausschalten. Im Menü Anrufweiterschaltung können Sie jederzeit kontrollieren welche Anrufweiterschaltung in der Vermittlungsstelle programmiert wurde (wird automatisch abgefragt).

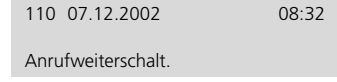

Mit jedem Tastendruck wechselt die Anzeige zwischen den möglichen Funktionen.

In der Anzeige erscheint "Anrufbeantworter".

In der Anzeige erscheint "Anrufweiterschalt.".

In der Anzeige erscheint "MSN1" mit der eingestellten Anrufweiterschaltung.

Wählen Sie die gewünschte MSN aus.

In der Anzeige erscheint "Umleitung schalten".

Die Anzeige wechselt zwischen den Funktionen immer, besetzt, verzögert, Telefonbereit und aus:

### **immer**

jeder Anruf wird direkt zur angegebenen Rufnummer weitergeschaltet.

### **... Anrufweiterschaltung**

### **besetzt**

ein Anruf wird nur während Sie telefonieren weitergeschaltet.

### **verzögert**

ein Anruf wird weitergeschaltet, wenn der Anruf nicht innerhalb von 15 sek. angenommen wird.

### **aus**

Eingabe.

es findet keine Anrufweiterschaltung statt. Der Anrufbeantworter lässt sich nicht einschalten. Die Schreibmarke erscheint in

In der Anzeige erscheint "Ziel eingeben", (nur für Funktion Umleitung schalten immer, besetzt, verzögert).

der Anzeige.

Taste  $\left(\epsilon\right)$  drücken.

### **Ziel eingeben**

Geben Sie jetzt über den Ziffernblock die gewünschte Rufnummer ein.

Taste  $\left(\epsilon\right)$  drücken.

Die Einstellung wird gespeichert.

In der Anzeige erscheint Ihre

### **Telefonbereitschaft**

Die Telefonbereitschaft und die Anrufweiterschaltung werden entsprechend der Voreinstellung über die Taste  $(\Theta)$  ein bzw. ausgeschaltet. In der Anzeige erscheint der Anrufzähler und der Aufzeichnungszähler und die LED über der Taste (->) leuchtet. Der Anrufzähler wird

auf 00 gesetzt. Eingegangene Nachrichten werden zusätzlich durch ein Blinken der LED gekennzeichnet. Eine Anrufweiterschaltung wird immer bevorzugt durchgeführt.

Sa 01.01.2002 Aufz. 00 Anrufe 00 15:30

### **Anrufbeantworter einrichten**

Hier haben Sie die Möglichkeit, den Anrufbeantworter nach Ihren persönlichen Wünschen einzustellen.

Taste  $\leftarrow$  bzw.  $\rightarrow$  drücken, um "Einstellungen" auszuwählen.

Taste  $\overline{(\epsilon)}$  drücken.

Taste  $\overline{(\epsilon)}$  drücken.

Taste  $\left(\leftarrow\right)$  bzw.  $\left(\rightarrow\right)$  drücken um "ARB einrichten" auszuwählen.

Taste  $(\leftrightarrow)$  drücken.

Taste  $\left\langle \leftarrow \right\rangle$  bzw.  $\left( \rightarrow \right)$  drücken um die MSN auszuwählen.

Taste  $\overline{(\epsilon)}$  drücken.

Folgende Möglichkeiten werden über das Menü eingestellt:

- Auswahl der Ansage
- Rufverzögerung
- Tonruf/Mithören
- Aufzeichnungslänge

• Voreinstellung der Bereitschaft

Mit jedem Tastendruck wechselt die Anzeige zwischen den möglichen Funktionen.

In der Anzeige erscheint "Anrufbeantworter".

In der Anzeige erscheint "Ansage".

In der Anzeige erscheint "ARB einrichten".

In der Anzeige erscheint "MSN 1".

In der Anzeige erscheint die MSN.

In der Anzeige erscheint "Ansage wählen".

# **Anrufbeantworter**

### **... Anrufbeantworter einrichten**

Taste  $\left(\leftarrow\right)$  bzw.  $\left(\rightarrow\right)$  drücken, um eine Funktion auszuwählen.

Taste  $\overline{A}$  drücken.

### **Ansage wählen**

Geben Sie über den Ziffernblock eine Ziffer zwischen 1 und 7 für die gewünschte Ansage ein.

### **Rufverzögerung**

Geben Sie über den Ziffernblock eine Zeit zwischen 1 sek. und 50 sek. ein.

# **Tonruf/Mithören**

Taste  $\left(\leftarrow\right)$  bzw.  $\left(\rightarrow\right)$  drücken.

Die Anzeige wechselt zwischen den Funktionen Ansage wählen, Rufverzögerung, Tonruf/Mith., Aufz.-Länge und Weitermeldung hin und her.

Die Schreibmarke erscheint für die ausgewählte Funktion in der Anzeige.

Hier legen Sie fest mit welcher Ansage sich der Anrufbeantworter bei Anruf der MSN meldet.

Hier wählen Sie die Zeit, bis das Gerät einen Anruf beantwortet.

Die Anzeige wechselt zwischen ein und aus: **ein:** Tonruf und Lautsprecher während der Telefonbereitschaft eingeschaltet. **aus:** Tonruf und Lautsprecher während der Telefonbereitschaft ausgeschaltet.

Hier wählen Sie die Maximalzeit, die ein Anrufer aufspre-

chen darf.

### **Aufzeichnungslänge**

Geben sie über den Ziffernblock eine Zeit zwischen 1 min und 9 min ein.

### **Bereitschaft**

Taste  $\left(\leftarrow\right)$  bzw.  $\left(\rightarrow\right)$  drücken.

Die Anzeige wechselt zwischen ein und aus: **ein:** Die Voreinstellung für die Bereitschaft des Anrufbeantworters ist eingeschaltet. **aus:** Die Voreinstellung für die Bereitschaft des Anrufbeantworters ist ausgeschaltet. (siehe Kapitel Nachrichtenweitermeldung).

### **Ansagen**

Ihr TI 611-... ermöglicht das Aufsprechen von 6 individuellen Ansagen. Mit der zusätzlich eingebauten festen Ansage

Taste  $\left(\leftarrow\right)$  bzw.  $\left(\rightarrow\right)$  drücken, um "Einstellungen" auszuwählen.

Taste  $(\downarrow)$  drücken.

Taste  $\left(\downarrow\right)$  drücken.

Taste  $\overline{(\epsilon)}$  drücken.

Hörer abheben, falls Sie die Ansagen über den Hörer abhören bzw. aufsprechen wollen.

### **Ansage wechseln**

Taste  $\left(\leftarrow\right)$  bzw.  $\left(\rightarrow\right)$  drücken um eine Ansage auszuwählen.

**Ansage vorspielen** Taste  $\left(\bigwedge\right)$  drücken.

### **Ansage aufnehmen**

Taste  $\left(\downarrow\right)$  drücken und festhalten.

Taste  $(\downarrow)$  loslassen.

**Ohne Aufzeichnung** Taste  $\bigcap$  drücken.

können Sie das Gerät sofort in die Telefonbereitschaft bringen, ohne vorher eine Ansage aufsprechen zu müssen (plug and answer).

Mit jedem Tastendruck wechselt die Anzeige zwischen den möglichen Funktionen.

In der Anzeige erscheint "Anrufbeantworter".

In der Anzeige erscheint "Ansage".

In der Anzeige erscheint "Ansage 1".

Die Anzeige wechselt zwischen den Ansagen hin und her.

Die eingestellte Ansage wird vorgespielt.

In der Anzeige erscheint "Ansage aufsprechen". Sprechen Sie jetzt die Ansage auf.

In der Anzeige erscheint "Schlussansage aufsprechen".

Neben dem Schriftzug Ansage erscheint "ohne Aufz.". Wird jetzt diese Ansage im Menü "ARB einrichten" ausgewählt, so kann der Anrufer keine Nachricht aufsprechen.

# **Anrufbeantworter**

### **... Ansagen**

### **Mit Aufzeichnung**

Taste  $(\downarrow)$  drücken und festhalten.

Taste  $\mathcal{L}$ ) loslassen.

### **Ansage löschen**

Taste  $\left(\epsilon\right)$  drücken.

Taste  $\left(\epsilon\right)$  drücken.

Sprechen Sie jetzt die Schlussansage auf.

In der Anzeige erscheint "Ansage löschen ?".

Die ausgewählte Ansage wird gelöscht.

### **Hinweis:**

Die Ansage kann sowohl über den Hörer als auch über das Freisprechmikrofon aufgesprochen werden. Bei Verwendung des Hörers werden die Raum geräusche stärker unterdrückt.

08:30

### **Aufzeichnungen**

Alle im Sprachspeicher befindlichen Aufzeichnungen können hier einzeln abgehört und gelöscht werden.

Taste  $\leftarrow$  bzw.  $\leftarrow$  drücken, um "Aufzeichnungen" auszuwählen.

Taste  $\left(\epsilon\right)$  drücken.

### **Aufzeichnung vorspielen**

Taste  $\left(\bigwedge\right)$  drücken.

### **Wiederholung**

Taste  $\left(\bigcup$  drücken.

02.02.2002 Aufz. 1

Mit jedem Tastendruck wechselt die Anzeige zwischen den möglichen Funktionen.

In der Anzeige erscheint Uhrzeit und Datum der ersten neuen Aufzeichnung.

Die Wiedergabe startet und das Gerät spielt alle Aufzeichnungen nacheinander vor.

Die letzten Sekunden werden wiederholt.

### **Aufzeichnung wechseln**

Taste  $\leftarrow$  bzw.  $\leftarrow$  drücken, um eine Aufzeichnung auszuwählen.

**Aufzeichnung löschen** Taste  $\left(\epsilon\right)$  drücken.

Taste  $\overline{(\epsilon)}$  drücken.

In der Anzeige erscheint die Information Datum/Uhrzeit zur ausgewählten Aufzeichnung.

In der Anzeige erscheint "Aufzeichnung löschen ?".

Die ausgewählte Aufzeichnung wird gelöscht. Sie haben auch die Möglichkeit alle Aufzeichnungen gleichzeitig zu löschen. Lesen Sie sich hierzu das Kapitel "Information/Speicher" durch.

### **Hinweis**

Die Aufzeichnung findet mit einer hohen Qualität statt. Ist mehr als 2/3 des Aufzeichnungsspeicher belegt, so wird automatisch eine Kompression

der Aufzeichnungen durchgeführt. Hierdurch wird je nach Nutzung eine hohe Aufzeichnugsqualität oder eine hohe Aufzeichnungskapazität erreicht.

### **Diktat/Info**

Persönliche Informationen können Sie direkt in das Gerät diktieren. Sprechen Sie Ihre Info während eingeschalteter Telefonbereitschaft auf, können andere Personen diese Nachricht über die Fernabfrage abrufen. Ihr Gerät wird so zum elektronischen Briefkasten.

Taste  $\left(\leftarrow\right)$  bzw.  $\left(\rightarrow\right)$  drücken, um "Diktat/Info" auszuwählen.

Taste  $(\leftrightarrow)$  drücken.

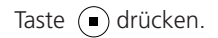

Mit jedem Tastendruck wechselt die Anzeige zwischen den möglichen Funktionen.

In der Anzeige erscheint "Aufnahme". Sprechen Sie jetzt Ihre Information auf.

Die Aufnahme wird beendet. Die Leuchtdiode blinkt.

# **Anrufbeantworter**

**Nachrichtenweitermeldung** Bei der Telefonbereitschaft mit Nachrichtenweitermeldung wählt Ihr TI 611-0 nach einer Aufzeichnung automatisch eine gespeicherte Rufnummer an. Ist der Anschluss besetzt, so wird alle 60 Sekunden (4 mal) eine automatische Wahlwiederholung durchgeführt. Meldet sich der angrufene Teilnehmer nicht innerhalb von 50 Sekunden, so wird die Anwahl abgebrochen. Folgt der Zielrufnummer das Zeichen " $\Box$ ", so redu-

### **Sammelbenachrichtigung**

Möchten sie zuerst mehrere Aufzeichnungen sammeln. bevor die Nachrichtenweitermeldung ausgeführt wird, so geben Sie die Anzahl der gewünschten Aufzeichnungen vor (s. Kapitel "Nachrichtenweitermeldung einstellen").

### **Nachrichtenweitermeldung einstellen**

Bei einer Nachrichtenweitermeldung werden aufgezeichnete Nachrichten von Anrufern an eine gewünschte Rufnummer weitergeleitet. Hier nehmen

Taste  $\left(\leftarrow\right)$  bzw.  $\left(\rightarrow\right)$  drücken um "Einstellungen" auszuwählen.

Taste  $(\downarrow)$  drücken.

Taste  $(\downarrow)$  drücken.

Sie alle Einstellungen vor, die das Gerät zur Ausführung der Nachrichtenweitermeldung benötigt. **Bitte beachten Sie, dass Sie zusätzlich die Fernabfrage aktivieren müssen.**

ziert sich diese Zeit auf 1 Sek. Meldet sich der angerufene Teilnehmer, so hört er die

"Automatischer Anruf,

(eigene Rufnummer), X Aufzeichnungen. Bitte fernabfragen. Ich wiederhole..."

Wird die Fernabfrage nicht durchgeführt, so wird alle 20 Minuten (2mal) ein Erinnerungsanruf durchgeführt.

Festansage:

Teilnehmer

Mit jedem Tastendruck wechselt die Anzeige zwischen den möglichen Funktionen.

In der Anzeige erscheint "Anrufbeantworter".

In der Anzeige erscheint "Ansage".

Taste  $\left(\leftarrow\right)$  bzw.  $\left(\rightarrow\right)$  drücken um "Nachr. Weitermdg" auszuwählen. Taste  $\overline{A}$  drücken.

> Taste  $\left(\leftarrow\right)$  bzw.  $\left(\rightarrow\right)$  drücken um die MSN auszuwählen.

Taste  $\left(\overline{e}\right)$  drücken.

Taste  $\left\langle \leftarrow \right\rangle$  bzw.  $\left\langle \rightarrow \right\rangle$  drücken um eine Funktion auszuwählen.

Taste  $\overline{(*)}$  drücken.

Taste  $\left(\leftarrow\right)$  bzw.  $\left(\rightarrow\right)$  drücken.

In der Anzeige erscheint "Nachr. Weitermdg.".

In der Anzeige erscheint "MSN 1"

Hier die MSN auswählen, für die eine Nachrichtenweitermeldung erfolgen soll.

In der Anzeige erscheint "Weitermeldung aus".

Die Anzeige wechselt zwischen den Funktionen Weitermeldung, Sammelruf und Rufnummer hin und her.

Die Schreibmarke erscheint für die ausgewählten Funktionen.

Die Anzeige wechselt zwischen ein und aus:

### **ein**

Nachrichtenweitermeldung eingeschaltet.

### **aus**

Nachrichtenweitermeldung ausgeschaltet.

Hier legen Sie die Anzahl der Aufzeichnungen für eine Nachrichtenweitermeldung fest.

Hier geben Sie die Rufnummer des Teilnehmers ein, an den die Nachrichten weitergemeldet werden soll.

# **Bei Sammelruf**

Geben Sie über den Ziffernblock eine Ziffer zwischen 1 und 9 ein.

# **Zielrufnummer**

Geben Sie über den Ziffernblock die Rufnummer ein.

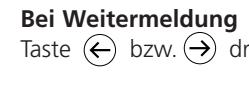

Die Fernabfrage ist von jedem Telefon das, das MFV-Wahlverfahren kann, möglich. Ansonsten kann dazu jeder handelsübliche Fernabfragesender verwendet werden.

### **Fernabfrage durchführen**

• Rufen Sie Ihr Gerät an, und warten Sie auf den Beginn der Ansage.

• Schalten Sie Ihr Telefon auf Tonwahl oder benutzen Sie einen handelsüblichen Fernabfragesender, indem Sie ihn mit der Schallöffnung an die Sprechöffnung des Telefonhörers halten.

• Senden Sie Ihren Fernabfragecode, den Sie vorher an Ihrem Gerät eingestellt haben (1....4 Ziffern). Ihr Siedle TI 611-0 bestätigt Ihnen jede Ziffer durch Sprachansage. Drücken Sie zum Abschluss die Taste  $(\mathbf{\pi})$ .

• Bei richtigem Fernabfragecode, bestätigt Ihr Gerät die Fernabfrage durch die Sprachmitteilung "Fernabfrage". Führen Sie die gewünschte Fernabfragefunktionen durch. Ihr Gerät bestätigt alle Tastendrücke mit einer Sprachmitteilung.

• Wurde ein falscher Fernabfragecode eingegeben, schaltet sich das Gerät ab (Schutz vor Mißbrauch). Haben Sie eine falsche Ziffer gedrückt, so drücken Sie die Taste  $(*)$  und geben Sie den Fernabfragecode erneut ein.

• Beenden Sie die Fernabfrage durch Auflegen des Hörers oder durch Drücken der Tasten  $(*)$  und  $\overline{(*)}$ 

### **Der Fernabfrage-Code**

Mit diesem Code identifizieren Sie sich, wenn sich das Gerät mit der Ansage meldet. Ihr Fernabfrage-Code besteht aus einer beliebigen Zahl zwischen 0 ... 9999. Diese Ziffern geben Sie ein, wenn sich Ihr Gerät mit der Ansage meldet. Den gewünschten Fernabfrage-Code stellen Sie bei "Einstellungen Fernabfrage" unter Punkt "FA-Code" ein. Wünschen Sie keine Fernabfrage, so löschen Sie einfach den Fernabfrage-Code über die Taste (

### **Der Message-Code**

Mit dem Message-Code können Sie eine Nachricht hinterlassen, selbst wenn das Gerät auf "Nur-Ansage" eingestellt ist. Ihr Message-Code besteht aus einer beliebigen Zahl zwischen 0...9999. Diese Ziffern geben Sie ein, wenn sich Ihr Gerät mit der "Nur-Ansage" meldet. Wurde Ihr Message-Code erkannt, können Sie Ihre Nachricht aufsprechen. Den gewünschten Message-Code stellen Sie bei "Einstellungen Fernabfrage" unter Punkt "Message-Code" ein. Wünschen Sie keinen Message-Code, so löschen Sie einfach den Message-Code über die Taste  $(\downarrow)$ 

### **VIP-Code**

Mit dem VIP-Code wird am TI 611-0 signalisiert, dass ein wichtiger Anrufer Sie persönlich zu sprechen wünscht. Teilen Sie wichtigen Anrufern den VIP-Code mit. Dies kann eine Zahl zwischen 0...9999 sein. Diese Ziffern werden eingegeben, wenn sich das Gerät mit der Ansage meldet. Wurde der VIP-Code erkannt, ertönt für 1 Min. aus dem Lautsprecher ein Aufmerksamkeitston. In dieser Zeit können Sie zum Telefon gehen und das Gespräch persönlich übernehmen. Den gewünschten VIP-Code stellen Sie bei "Einstellungen Anrufbeantworter Fernabfrage" unter Punkt "VIP-Code" ein. Wünschen Sie keinen VIP-Code, so löschen Sie einfach den VIP-Code über die Taste (V)

### **Ferneinschalten der Telefonbereitschaft**

Hiermit kann die Telefonbereitschaft aktiviert werden, wenn Sie z. B. vergessen haben, den Anrufbeantworter einzuschalten. Rufen Sie Ihr Gerät an. Nach etwa 50 Sek. meldet sich das Gerät mit einem Tonsignal. Geben sie jetzt Ihren Fernabfrage-Code ein. Wurde Ihr Fernabfrage-Code erkannt, wird die eingestellte Ansage zur Kontrolle abgespielt. Das Gerät ist jetzt fernbedienbar. Wenn Sie den Hörer auflegen oder die Fernbedienung verlassen (Taste  $(*)$  und Taste  $(\pm)$ ) ist Ihr Gerät Telefonbereit und nimmt Anrufe entgegen.

Das Ferneinschalten ist nur möglich, wenn Sie bei den Einstellungen der Fernabfrage  $E$ Fernbereit = ein" setzen.

### **Fernlöschen während der Fernabfrage**

Während der Fernabfrage können bereits abgehörte Aufzeichnungen gelöscht werden. Der frei gewordene Speicher steht wieder für neue Aufzeichnungen zur Verfügung. Möchten Sie jedoch Ihre Nachrichten gegen versehentliches Löschen schützen, können Sie bei den Einstellungen der Fernabfrage "Fernlöschen = aus" setzen.

### **Gebührenfreie Fernvorabfrage**

Die Fernvorabfrage verschafft Ihnen eine kostenlose Information darüber, ob neue Nachrichten für Sie vorliegen. Liegen neue Nachrichten vor, so schaltet sich der Anrufbeantworter nach der eingestellten Verzögerungszeit ein. Liegt noch keine neue Nachricht vor, erhöht sich die Verzögerungszeit bis sich der Anrufbeantworter einschaltet um 10 sek. Sie haben somit die Möglichkeit Ihren Anruf zu beenden bevor sich der Anrufbeantworter meldet. Die gebührenfreie Fernvorabfrage ist möglich, wenn Sie bei den Einstellungen der Fernabfrage  $\mu$ Fernvorabfrage = ein" setzen.

# **Fernabfrage**

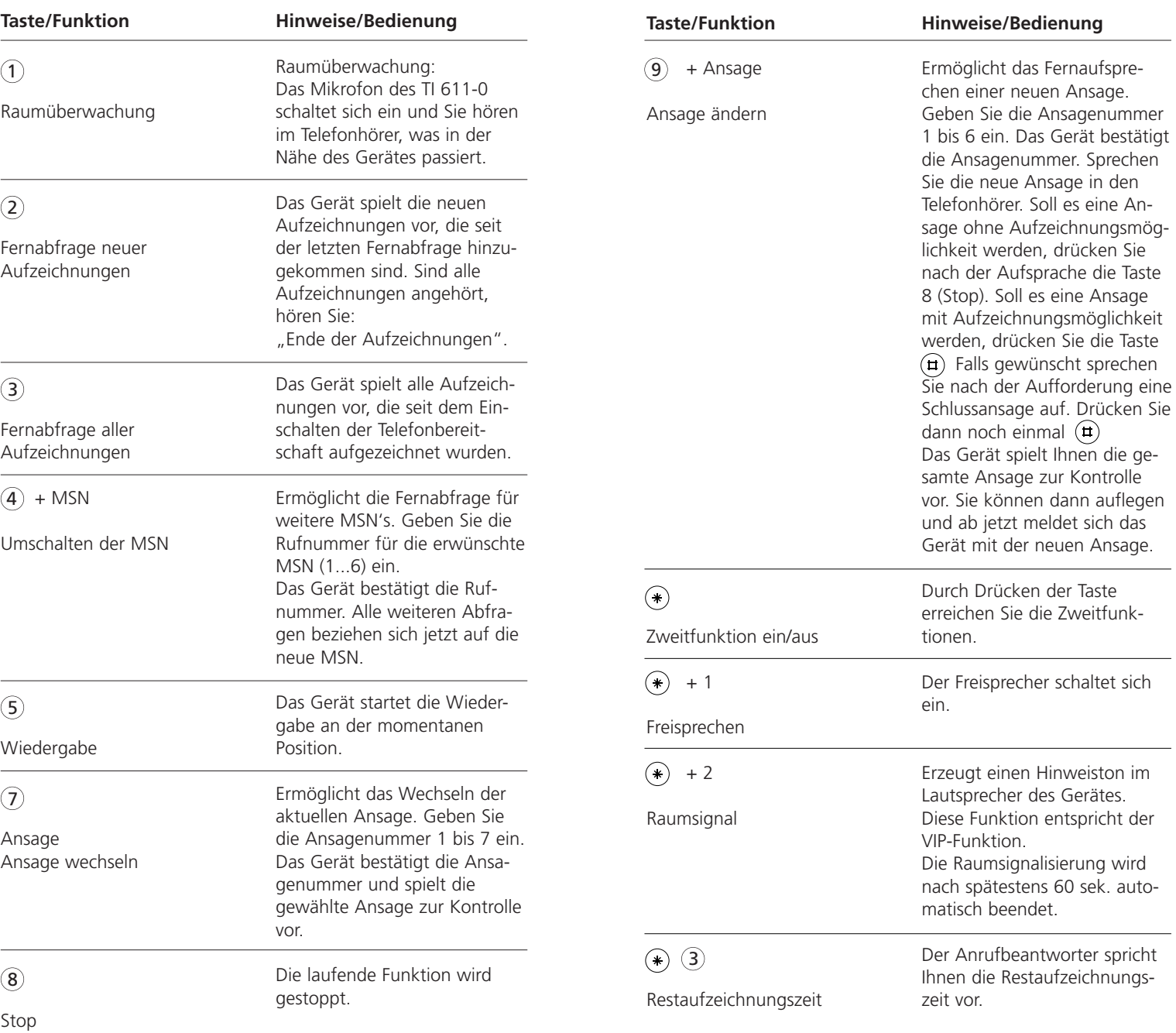

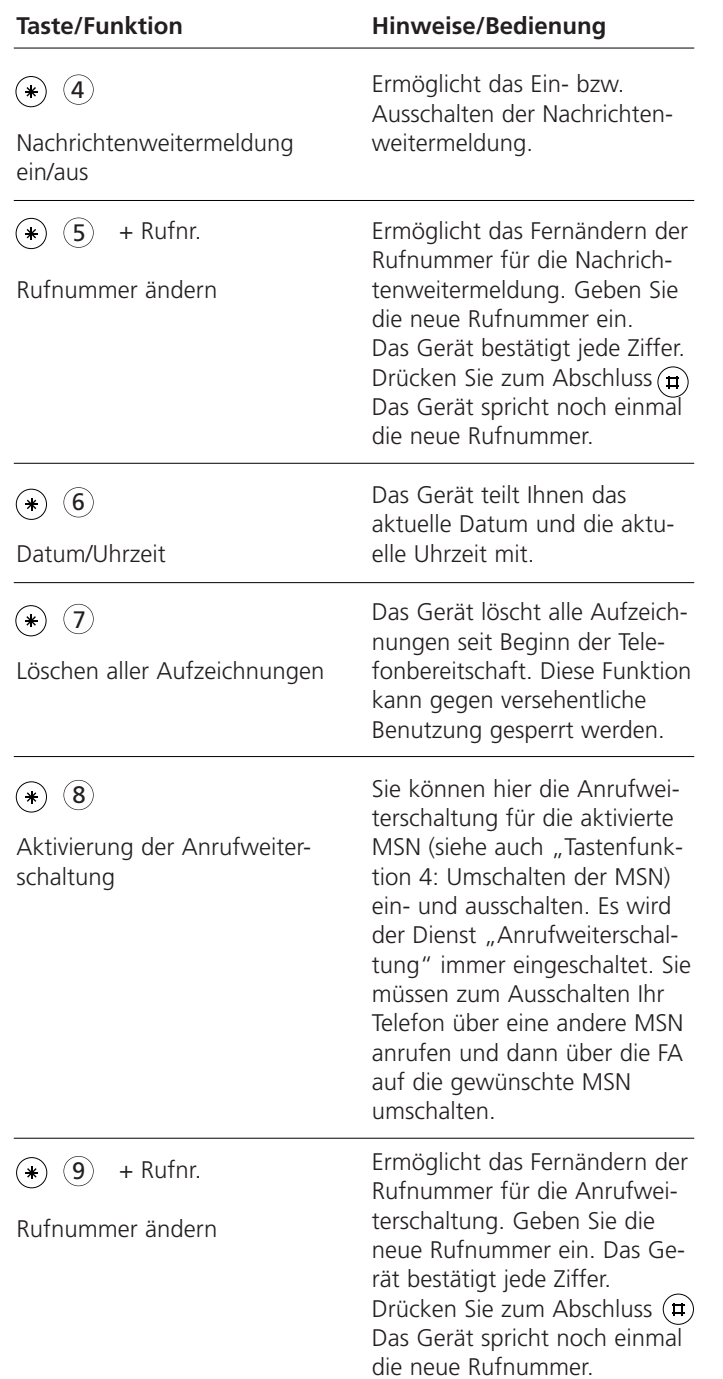

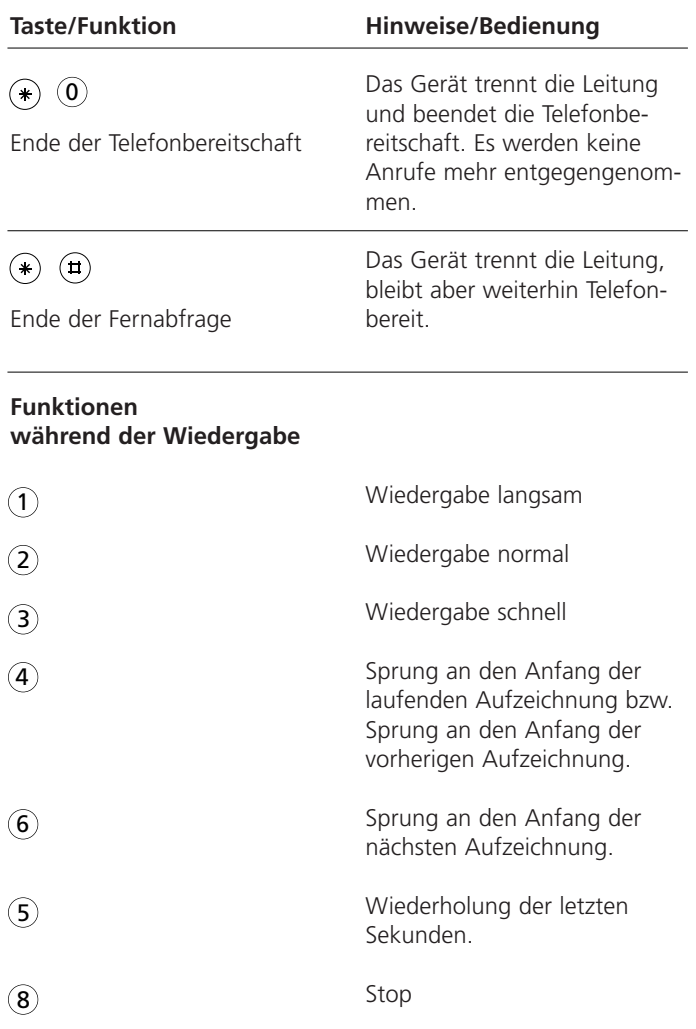

# **Fernabfrage**

### **Fernabfrage einrichten**

Hier haben Sie die Möglichkeit, die Fernabfrage nach Ihren persönlichen Wünschen einzurichten.

Taste  $\left(\leftarrow\right)$  bzw.  $\left(\rightarrow\right)$  drücken, um "Einstellungen" auszuwählen.

Taste  $(\downarrow)$  drücken.

Taste  $(\downarrow)$  drücken.

Taste  $\left(\leftarrow\right)$  bzw.  $\left(\rightarrow\right)$  drücken, um "Fernabfrage" auszuwählen.

Taste  $(\downarrow)$  drücken.

Taste  $\leftarrow$  bzw.  $\rightarrow$  drücken, um eine Funktion auszuwählen.

Taste  $\left(\epsilon\right)$  drücken.

### **FA-Code**

Geben Sie den gewünschten Fernabfragecode ein.

### **VIP-Code**

Geben Sie den gewünschten VIP-Code ein.

### **Message-Code**

Geben Sie den gewünschten Message-Code ein.

Mit jedem Tastendruck wechselt die Anzeige zwischen den möglichen Funktionen.

In der Anzeige erscheint "Anrufbeantworter".

In der Anzeige erscheint "Ansage".

In der Anzeige erscheint "Fernabfrage".

In der Anzeige erscheint "Fernbereit aus"

Die Anzeige wechselt zwischen FA-Code, VIP-Code, Message-Code, Fernbereit, Fernlöschen, Gebührenfreie Fernvorabfrage.

In der Anzeige erscheint die Eingabemarke zur ausgewählten Funktion.

In der Anzeige erscheint Ihre Eingabe. Die Codezahl kann max. 4 Stellen haben.

In der Anzeige erscheint Ihre Eingabe. Die Codezahl kann max. 4 Stellen haben.

In der Anzeige erscheint Ihre Eingabe. Die Codezahl kann max. 4 Stellen haben.

### **Fernbereit**

Über die Tasten  $\left(\leftarrow$ ) und  $\left(\rightarrow\right)$ wechselt die Anzeige zwischen ein und aus.

**Fernlöschen**

Über die Tasten  $\left(\leftarrow$  und  $\left(\rightarrow\right)$ wechselt die Anzeige zwischen ein und aus.

### **Gebührenfreie Fernvorab frage**

Über die Tasten  $\left(\leftarrow\right)$  und  $\left(\rightarrow\right)$ wechselt die Anzeige zwischen ein und aus.

In der Anzeige erscheint Ihre Eingabe.

### **ein**

Die Telefonbereitschaft kann auch bei ausgeschaltetem Anrufbeantworter aus der Ferne über die Fernabfrage aktiviert werden.

### **aus**

Die Telefonbereitschaft kann nur am Gerät aktiviert werden.

In der Anzeige erscheint Ihre Eingabe.

### **ein**

Aufzeichnungen können während der Fernabfrage gelöscht werden.

### **aus**

Aufzeichnungen können während der Fernabfrage nicht gelöscht werden.

In der Anzeige erscheint Ihre Eingabe.

### **ein**

Liegen neue Aufzeichnungen vor, geht das Gerät nach der Rufverzögerung in die Leitung, die im Menü "ARB-Einrichten" eingestellt wurde.

Liegen keine neuen Aufzeichnungen vor, geht das Gerät nach einer zusätzlichen Verzögerung von 10 sek. in die Leitung. Somit können Sie vorher auflegen und damit Gebühren sparen.

### **aus**

Das Gerät wartet immer die unter "Rufverzögerung" eingestellte Verzögerung ab.

Taste  $\overline{(\cdot)}$  drücken.

Die Einstellung wird gespeichert.

Die beigelegte "Konfigurations-Software für Windows" erweitert den Funktionsumfang des TI 611-... um viele Möglichkeiten, z.B.

- Laden und Sichern des Rufnummernspeichers
- Laden und Sichern des Sprachspeichers
- Verwaltung von Gesprächsdaten
- Verändern der Einstellungen
- u. v. a.
- Wählen
- Laden einer neuen Betriebs-Software.

Die neueste Betriebs-Software, die neueste PC-Software und den TAPI-Treiber finden Sie im Internet unter www.siedle.de.

# **Installation**

- Verbinden Sie das TI 611-0 mit einer beliebigen seriellen Schnittstelle des PC's. Sollten Sie nur einen 25poligen Anschluss am PC frei haben, verwenden Sie einen handelsüblichen Adapter  $(9pola \leq 25polia)$ .
- Legen Sie die Konfigurations-Software ein und folgen Sie der Menüführung.

# **Weitere Hinweise**

Auf der CD-ROM befindet sich eine ausführliche Softwaredokumentation, aus der Sie die Bedienung und den Funktionsumfang entnehmen können.

Starten Sie hierzu die Hilfefunktion im Konfigurationsprogramm TI 611-...

Systemvoraussetzung:

- 486/DX 66 oder besser
- 4 Mb RAM
- VGA-Monitor
- Maus
- Soundkarte (optional)

• Windows® 95, oder höher (Windows ist eingetragenes Warenzeichen der Microsoft Corporation.)

# **Wählen über AT - Befehl**

(Hinweis für PC-Spezialisten) Konfiguration PC-Schnittstelle/ 9600, 8, N, 1 ohne Datenflusskontrolle Befehl:

• ATD Rufnummer <CR>/

- Verbindung aufbauen
- ATH <CR>/Verbindung beenden
- ATA <CR>/Anruf annehmen

# **TAPI-Treiber**

Im Lieferumfang ist eine Installationssoftware für den TAPI-Treiber enthalten. Hierdurch erhalten Sie die Möglichkeit über TAPI-Applikationen (z.B. Outlook, WinPhone, orgAnize, ACT, AdressPlus) Ihr Telefon zu steuern. Der TAPI-Treiber unterstützt folgende Funktionen:

- Gehender Verbindungsaufbau/Wählen
- Kommender Verbindungsaufbau/Anruf annehmen
- Verbindung beenden
- Übertragung der Rufnummer des Anrufers

• Übertragung des Verbindungsstatus (Verbindung gelöst, besetzt)

• Übertragung der Gebühreninfomation

Der TAPI-Treiber wurde für das Betriebssystem Windows® 98 erstellt. Der Betrieb wird durch die Installation der TAPI 2.1 auch unter Windows® 95/98, ME, 2000, Windows® NT und XP möglich.

Eine englische Version, die von Microsoft für diese Fälle erstellt wurde, wird mit dem TAPI-Treiber automatisch installiert. Lesen Sie bitte vor der Installation die Textdatei "Readme.txt"

**Wichtiger Hinweis für**

# **Benutzer von ISDN-Karten unter Windows® 95 und Windows® NT:**

Bei einigen ISDN-Karten, die mit älteren Treibern arbeiten, kann es nach der Installation der TAPI 2.1 zu Problemen beim Zugang über das DFÜ-Netzwerk kommen. Nachdem Sie sich den neuesten Treiber für Ihre ISDN-Hardware (insbesondere den CAPI-Port-Treiber) besorgt haben, wird folgende Vorgehensweise empfohlen:

1. Deinstallation der alten Treiber der ISDN-Karte 2. Installation der neuesten Treiber der ISDN-Karte 3. Installation des TAPI-Treibers inklusive der TAPI 2.1 Bei Problemen wenden Sie sich bitte an den Hersteller Ihrer ISDN-Karte.

# **Hinweis zur Konformitätserklärung**

Wir, S. Siedle & Söhne erklären, dass dieses Gerät mit den grundlegenden Anforderungen und anderen relevanten Bestimmungen der Richtlinie 1999/5/EU übereinstimmt. Die Konformitätserklärung kann unter der Internetadresse www.siedle.de im Download-Bereich abgerufen werden.

Dieses Gerät dient zur Kommunikation über öffentliche Telefonnetze. Es kann in denjenigen digitalen europäischen Telefonnetzen betrieben werden, die dem EDSS1-Standard entsprechen.

Bitte wenden Sie sich an Ihren Händler oder Telefonnetzbetreiber, falls Sie nicht sicher sind, ob Ihr Telefonanschluss EDSS1-kompatibel ist.

# **Wichtig!**

Das ISDN-Telefon kann verwendet werden: mit der Software Version V x.xx (D/D) in Deutschland, mit der Software Version V x.xx (A/D) in Österreich, mit der Software Version V x.xx (CH/D) in der Schweiz.

# **Netzausfall**

Während eines Netzausfalls bleiben die Grundfunktionen des Telefons erhalten (manuelles Wählen und Anrufsignalisierung, siehe Kapitel ..Notbetrieb").

# **PC-Anschluss/Konfigurations-Software Garantie Garantie**

### **Reinigung**

Verwenden Sie ein weiches, feuchtes Tuch für die Gehäuseoberfläche. Bitte keine Chemikalien oder Scheuermittel verwenden. Das Telefon ist wartungsfrei.

### **Aufstellung**

Anschlussleitung bitte stolperfrei verlegen. Alle angeschlossenen Kabel dürfen nicht übermäßig geknickt, gezogen oder mechanisch beansprucht werden. Einige Möbellacke oder Möbelpflegemittel können die Kunststoffüße des TI 611-0 anlösen und Flecken hinterlassen. Benutzen Sie in diesen Fällen eine rutschfeste Unterlage. Das Gerät darf nicht in folgender Umgebung aufgestellt und betrieben werden:

- in feuchten, staubigen oder explosionsgefährdeten Räumen
- bei Temperaturen über 40°C oder unter 0°C
- bei starken Erschütterungen oder Vibrationen
- an Orten mit direkter Sonneneinstrahlung

### **Funktionsstörung**

Prüfen Sie bitte anhand des Kapitels "Hilfe bei Problemen" oder einem zweiten Telefon, ob die Ursache der Störung am Telefonanschluss oder am TI 611-0 liegt. Ein defektes Gerät nicht öffnen und nicht mehr anschließen. Bringen Sie in diesem Fall das Gerät zu Ihrem Händler oder Servicecenter. Sichern Sie vorher alle Einträge (z.B. mit der PC-

Konfigurations-Software TI 611-... auf einem PC), um sich gegen Datenverlust zu schützen.

### **Umweltverträglichkeit**

Bei bestimmungsgemäßem Gebrauch kann kein Kontakt zu gesundheitsgefährdeten Stoffen entstehen. Die in diesem Gerät verarbeiteten Kunststoffe bestehen aus teilrecyceltem Granulat. Unsere Verpackungen enthalten keine Kunststoffe.

Mit dem TI 611-0 haben Sie ein fortschrittliches und modernes Telefon erworben, das unter hohen Qualitätsanforderungen und mit modernsten Fertigungseinrichtungen produziert wurde. Für die Herstellung werden nur qualitativ hochwertige Bauteile verwendet, die ein Höchstmaß an Zuverlässigkeit garantieren. Dieses Gerät wurde in der Bundesrepublik Deutschland entwickelt und hergestellt. Das ist die Garantie für Spitzentechnik und Wertbeständigkeit. Auf diesem Telefon leisten wir eine umfassende Garantie von 24 Monaten.

# **Telefoneinstellungen**

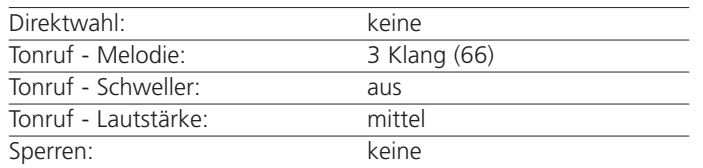

# **Systemeinstellungen**

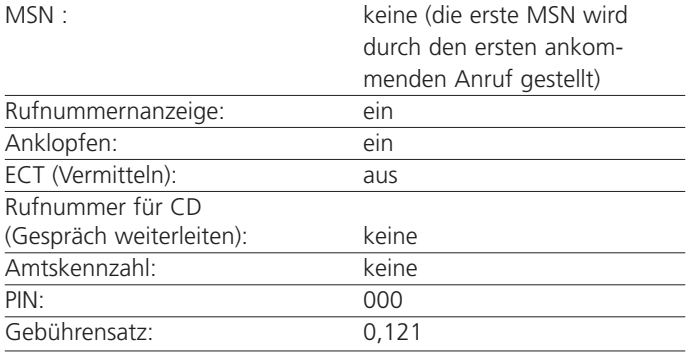

# Anrufweiterschaltung: keine

# **Anrufbeantworter**

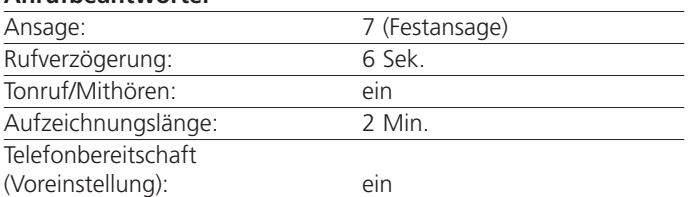

# **Fernabfrage**

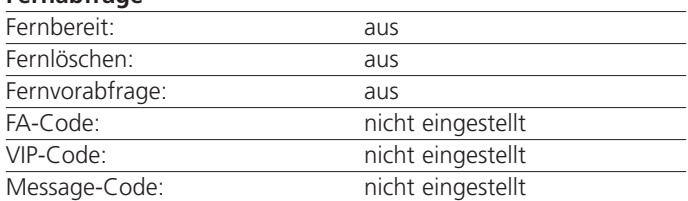

# **Nachrichtenweitermeldung**

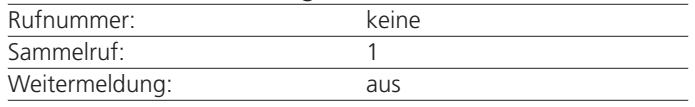

# **Grundeinstellung Hilfe bei Problemen**

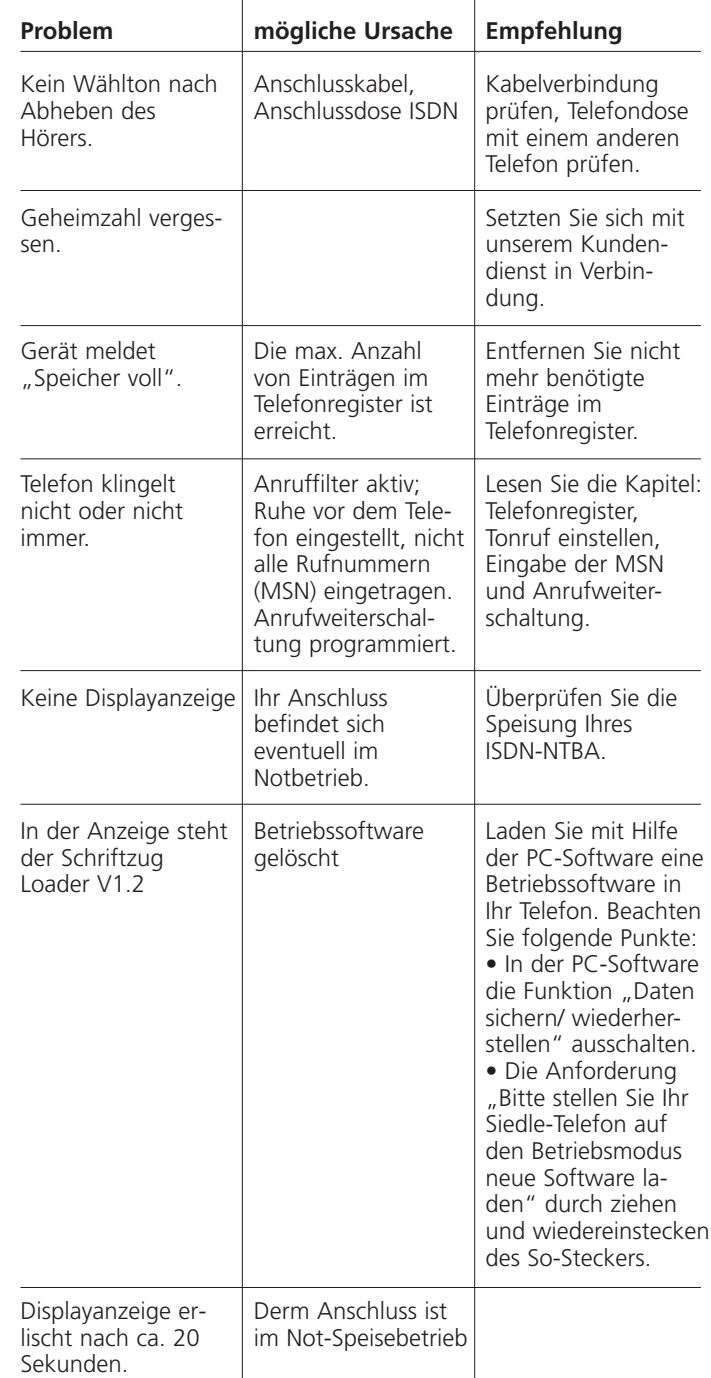

# **Technische Daten**

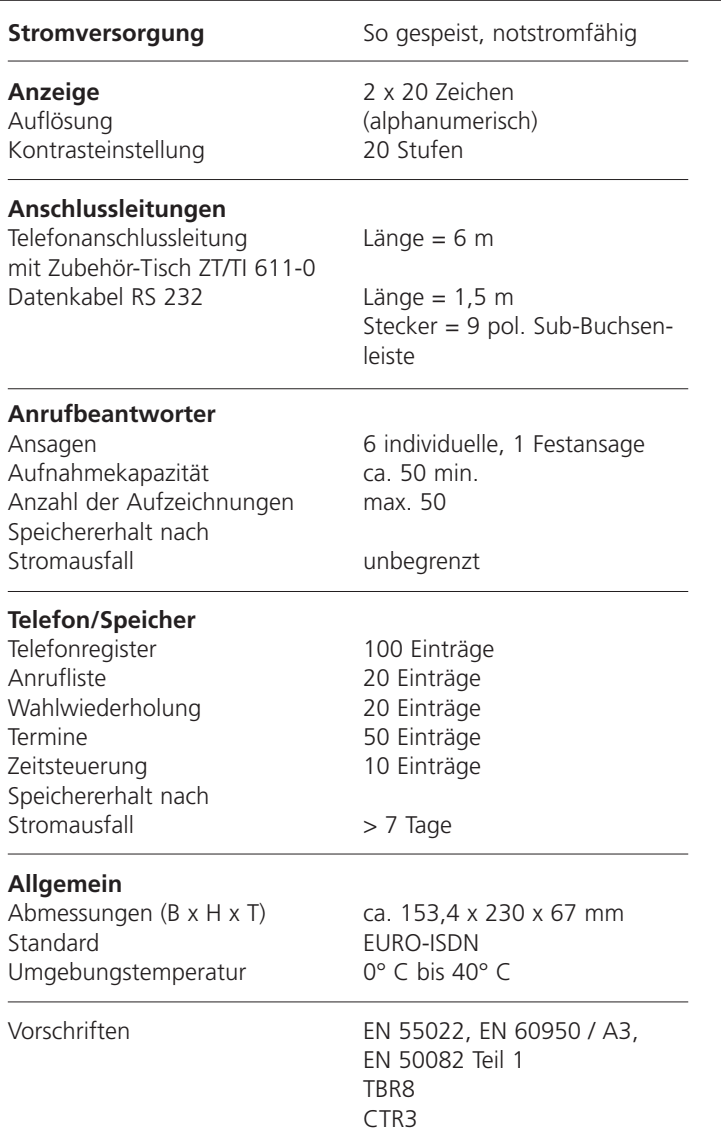

### **Hinweis gem. §4 Abs. 1 Nr. 5 / Nr. 4b EMVG vom 18.09.1998:**

Dieses Produkt erfüllt hinsichtlich der elektromagnetischen Verträglichkeit die Standards EN 55022 (Störaussendung Klasse B Wohn- und Geschäftsbereich) sowie EN 50082-1 (Störfestigkeit Wohn- und Geschäftsbereich).

Dieses Produkt ist hinsichtlich der Störfestigkeit zum Einsatz im Wohn- und Geschäftsbereich geprüft.

# **Index**

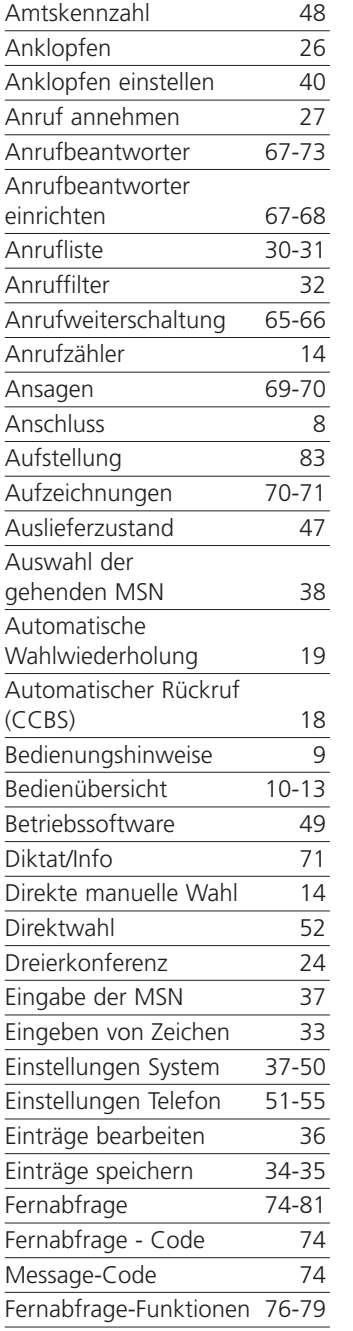

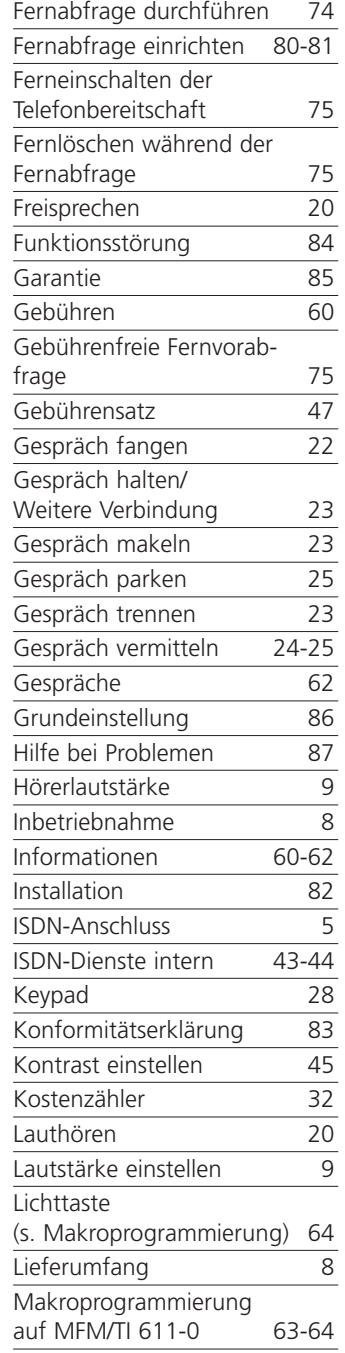

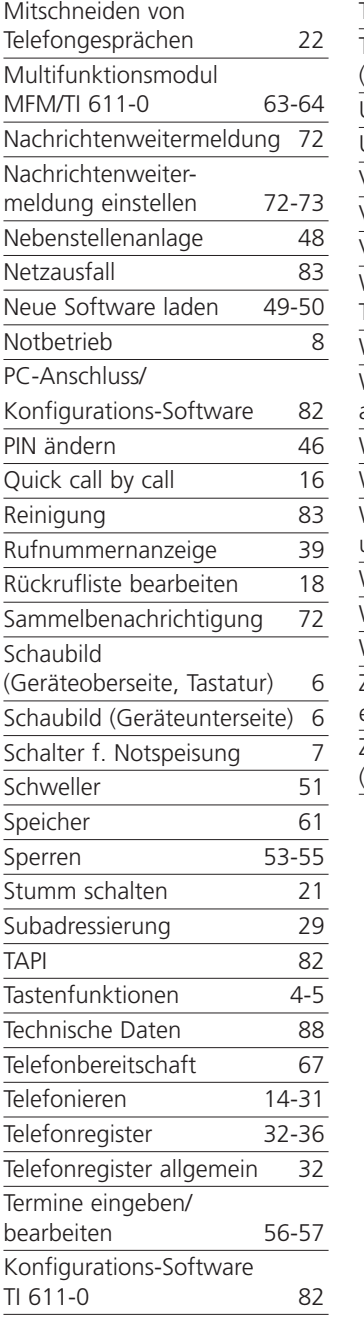

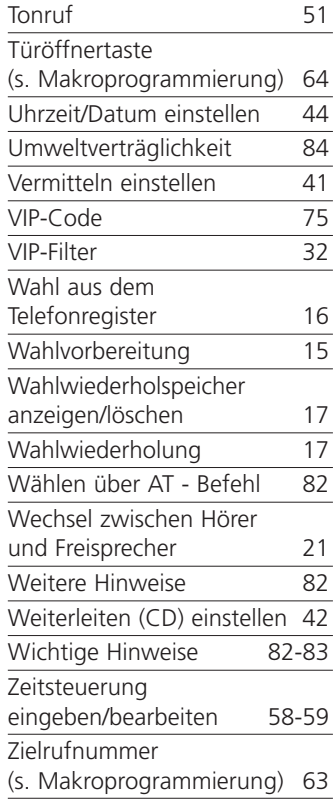

S. Siedle & Söhne Telefon- und Telegrafenwerke Stiftung & Co

Postfach 1155 78113 Furtwangen Telefon +49 (0) 7723/63-0 Telefax +49 (0) 7723/63-300

www.siedle.de info@siedle.de

© 2002/03.03 Printed in Germany Best.-Nr. 0-1108/ 032689